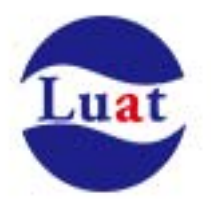

# Air208\_Hardware Design Manual\_V1.03

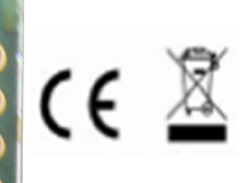

Module: Air 208 Product: GSM/GPRS Module

FCC ID: 2AEGG-AIR208

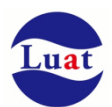

Air208 Hardware Design Manual

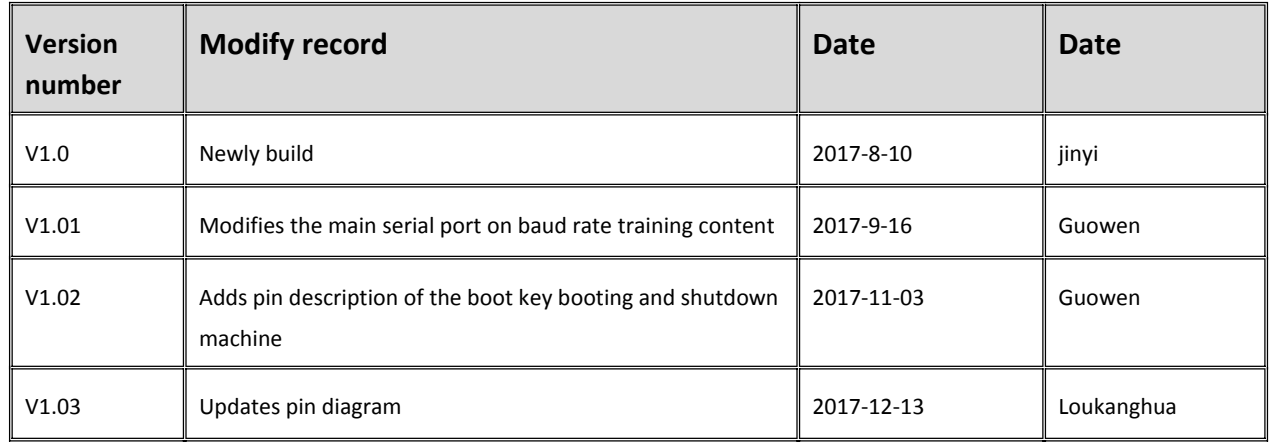

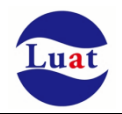

## **Catalog**

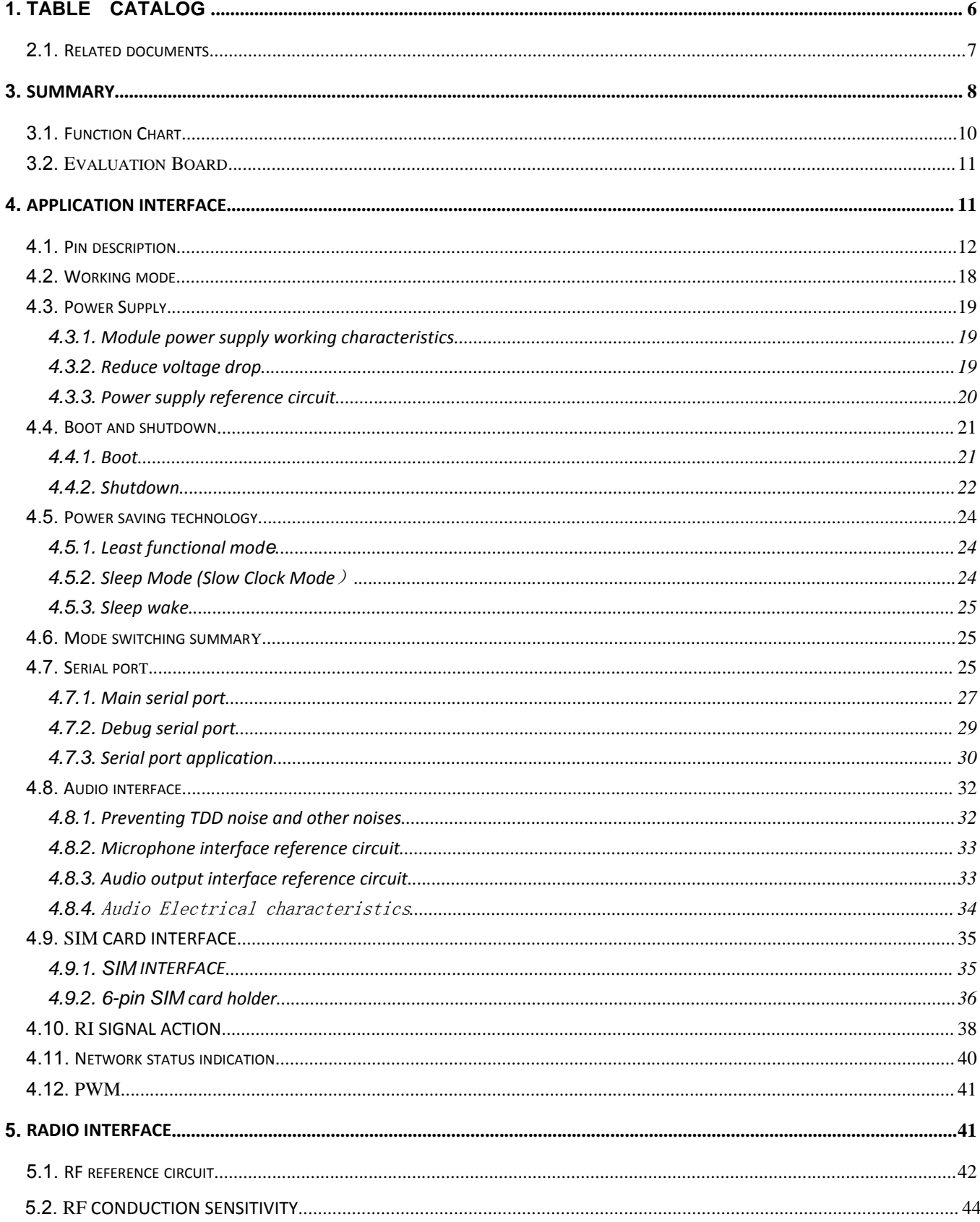

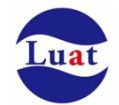

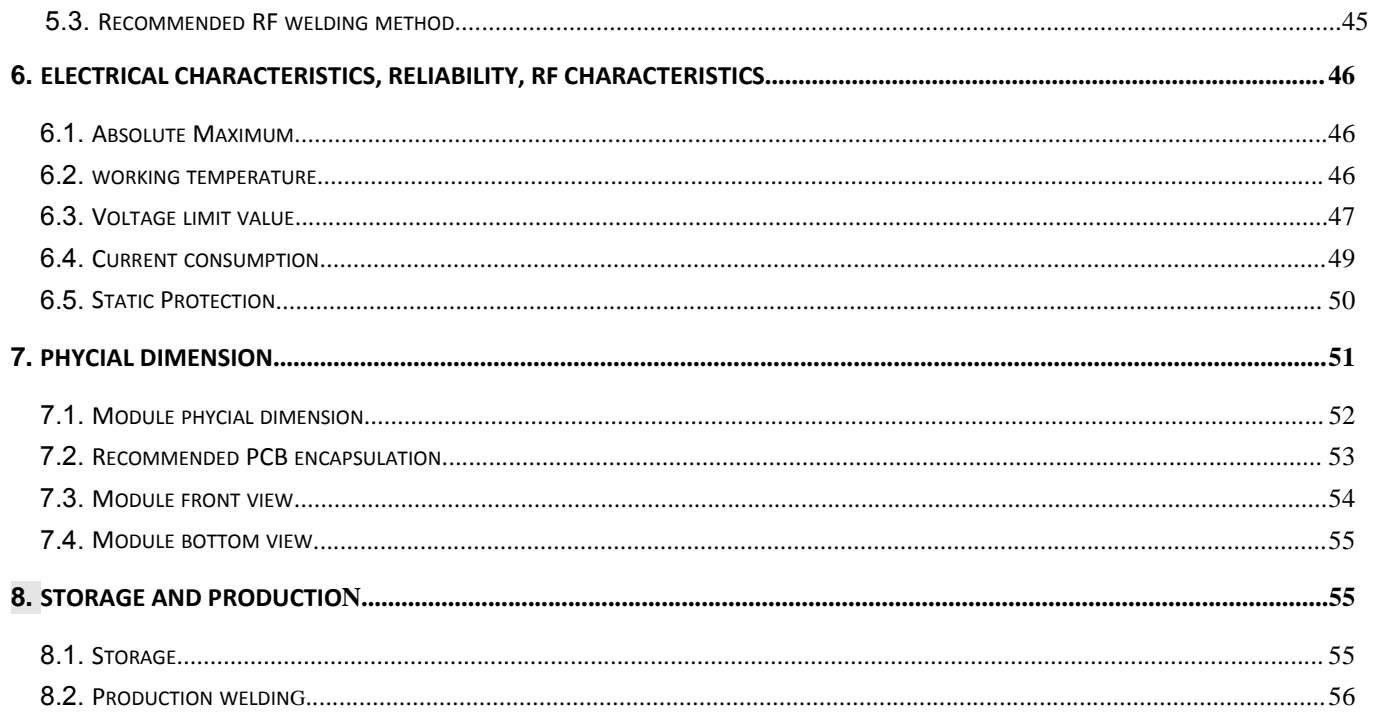

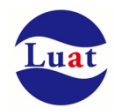

## **Chart Catalog**

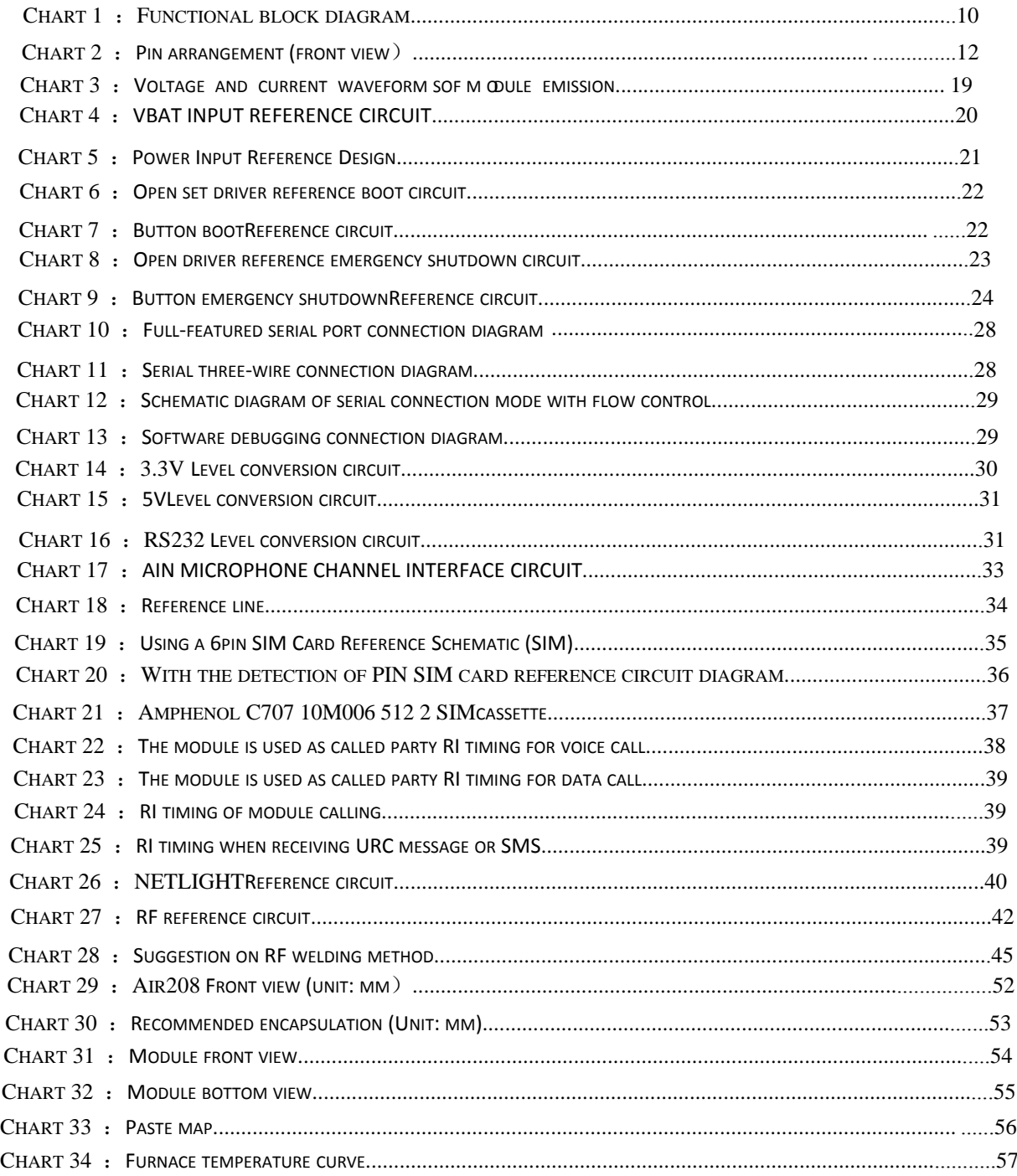

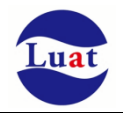

## $\mathbf 1$ .

## Table Catalog

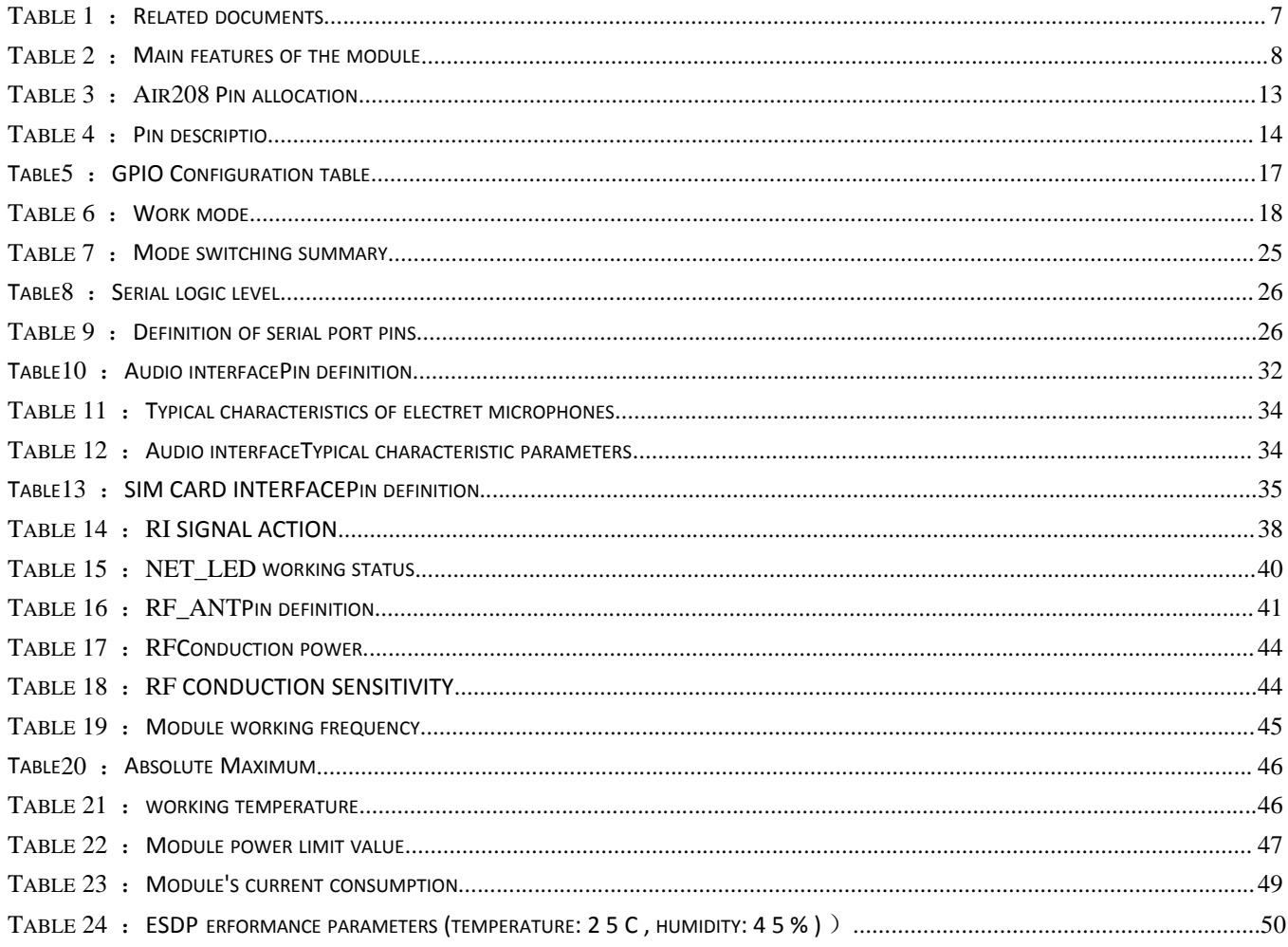

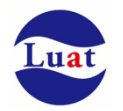

## 2. Introduction

This document defines the Air208 module and hardware interface specification, electrical and mechanical details. With the help of this document, combining with the application manual and user guide, customers can quickly apply Air208 module for wireless applications.

## **2.1. Related documents**

Table 1: Related documents

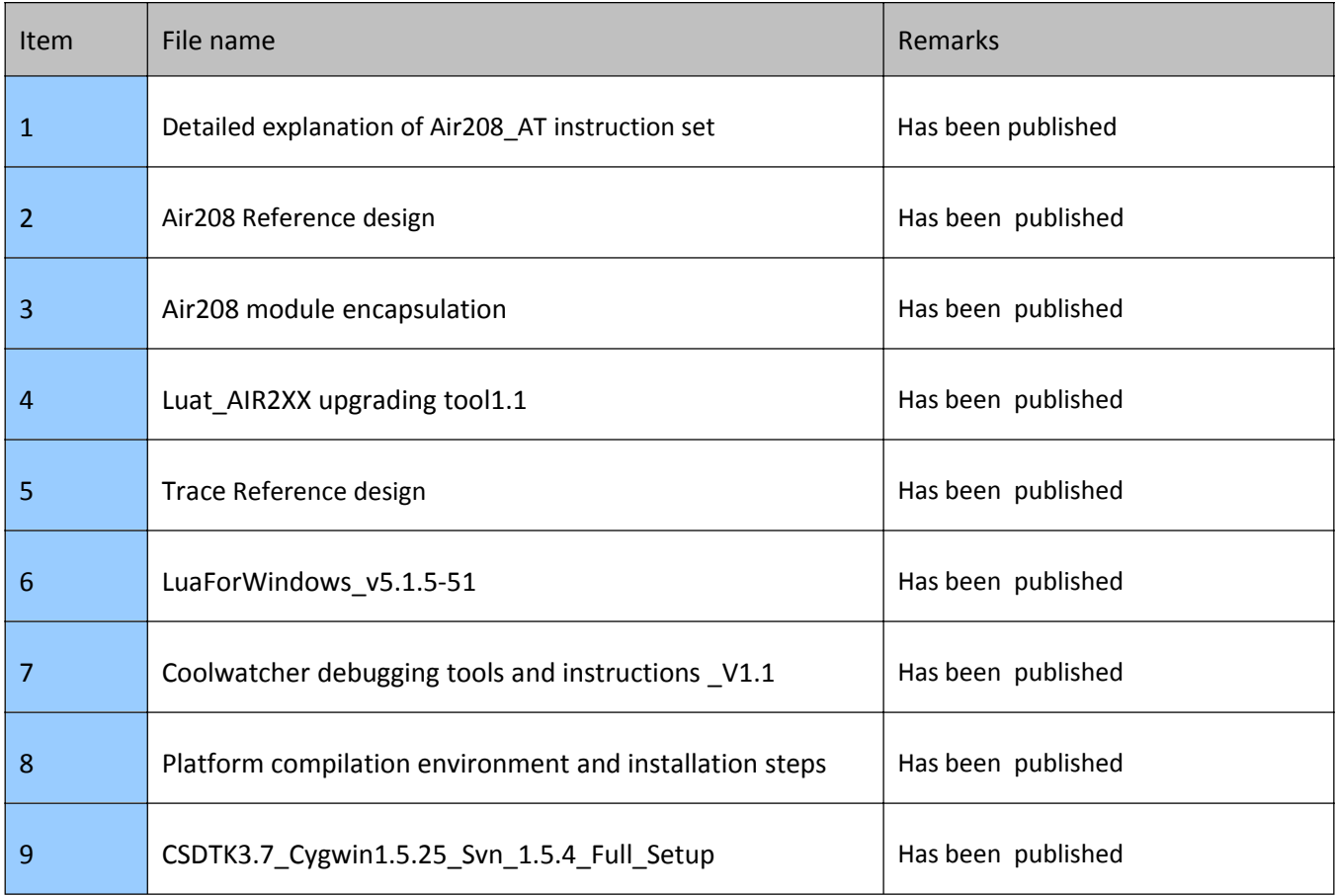

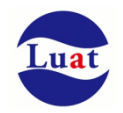

### **3. Summary**

Air208 module is the two band GSM/GPRS module, its working frequency bands are: GSM850MHz, hCo 900MHz. Air208 supports GPRS multi slot level 12 and GPRS encoding formats CS‐1, CS‐2, CS‐3 and CS‐4.

With the ultra small size of 17.6mm \* 15.7mm \* 2.3mm, Air208 is able to meet all the needs of M2M, including cars and personal tracking services, wireless POS, smart metering, industrial PDA and other M2M applications.

Air208 is built‐in 32MbNorFlash + 32MbSRAM.

Air208 is a chip‐on‐module, with a LCC package that can be embedded in customer applications with its pin-on-land, providing a rich hardware interface between the module and the customer's motherboard.

Air208 module uses a power-saving technology, current consumption in sleep mode DRX = 5, as low as 1.14mA.

Air208 embeds protocols such as TCP UDP PPP HTTPS SSL and built‐in extended AT commands to make it easier for users to use these Internet protocols.

Air208 complies with the RoHS standard.

#### Table 2: Main features of the module

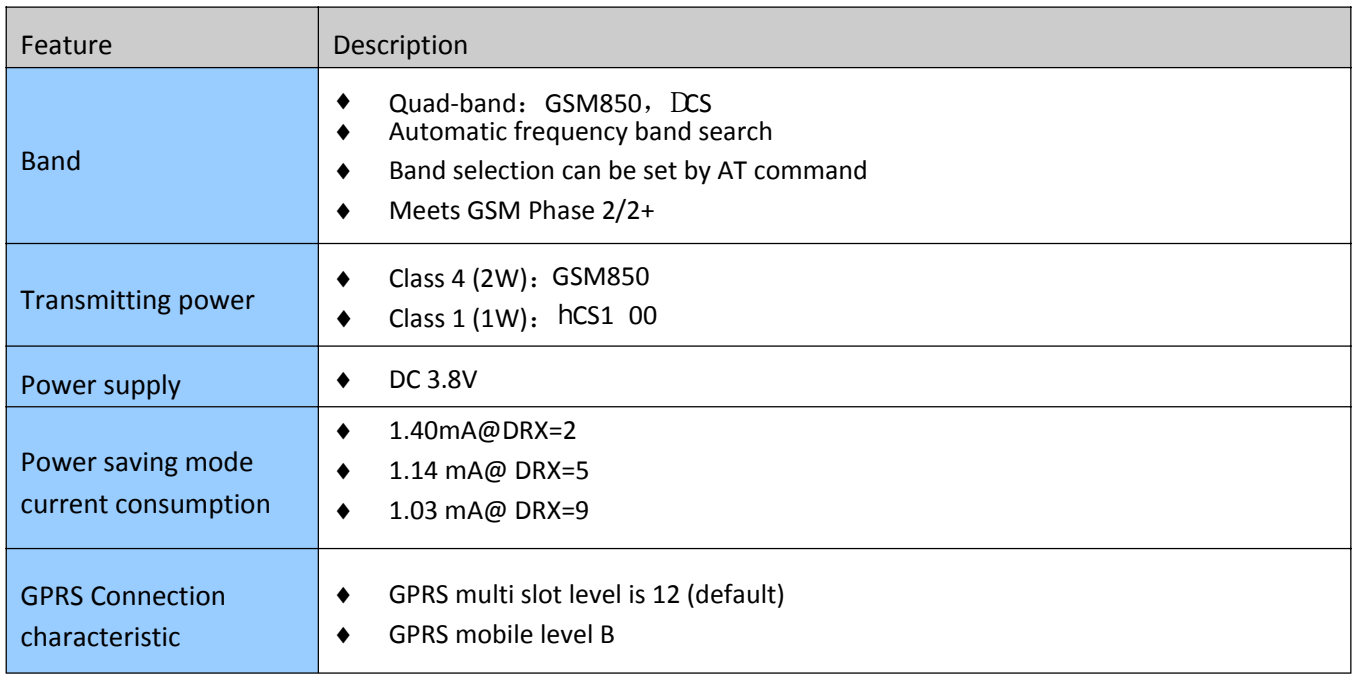

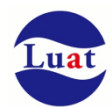

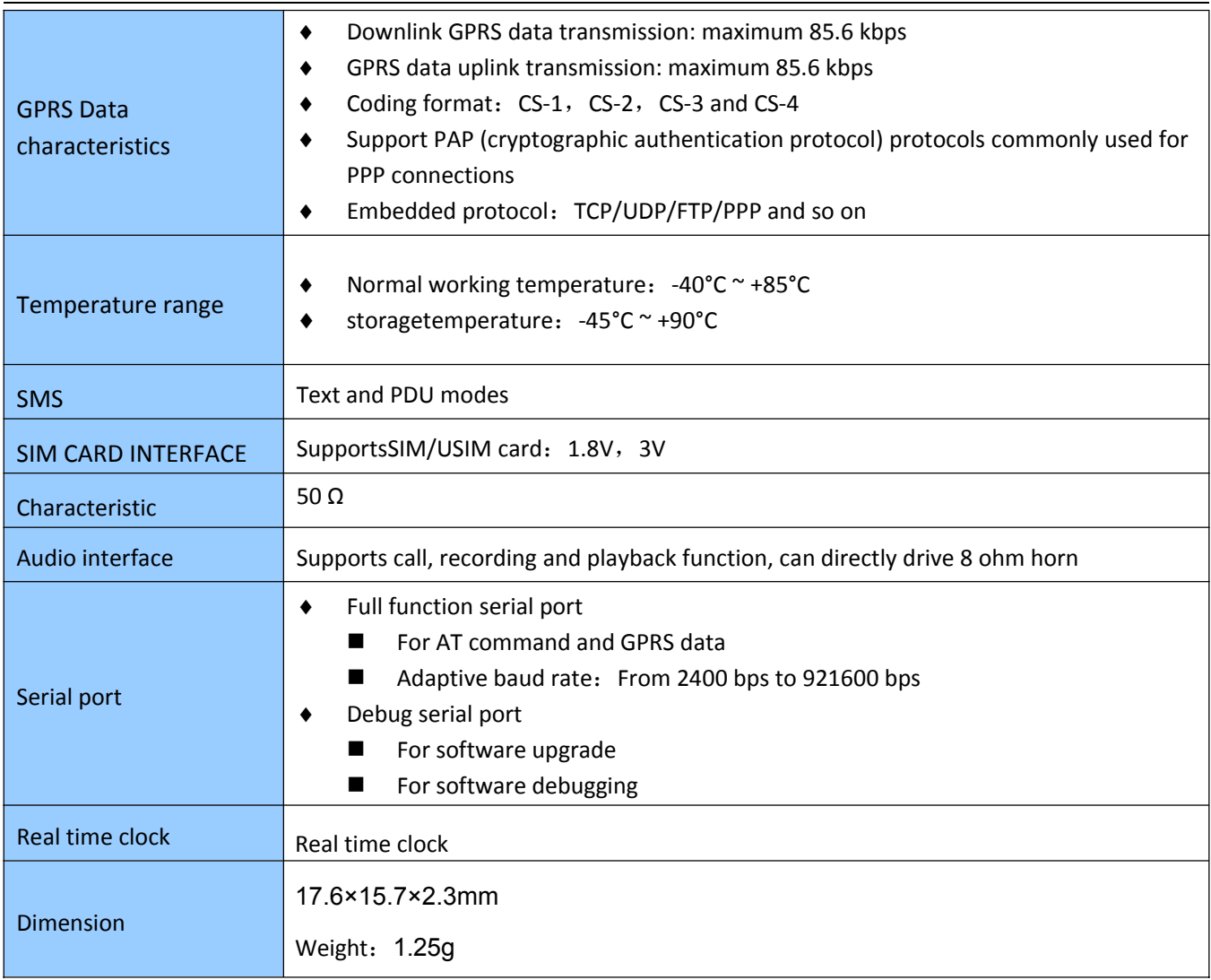

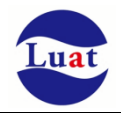

### **3.1. Function Chart**

Following is Air208Functional block diagram, describing its main function:

- ♦ storage
- ♦ GSM RF
- ♦ Power Management
- ♦ Interface section
	- SIM card interface
	- —Audio interface
	- UART interface
	- Power supply
	- —RF interface
	- Boot and shutdown

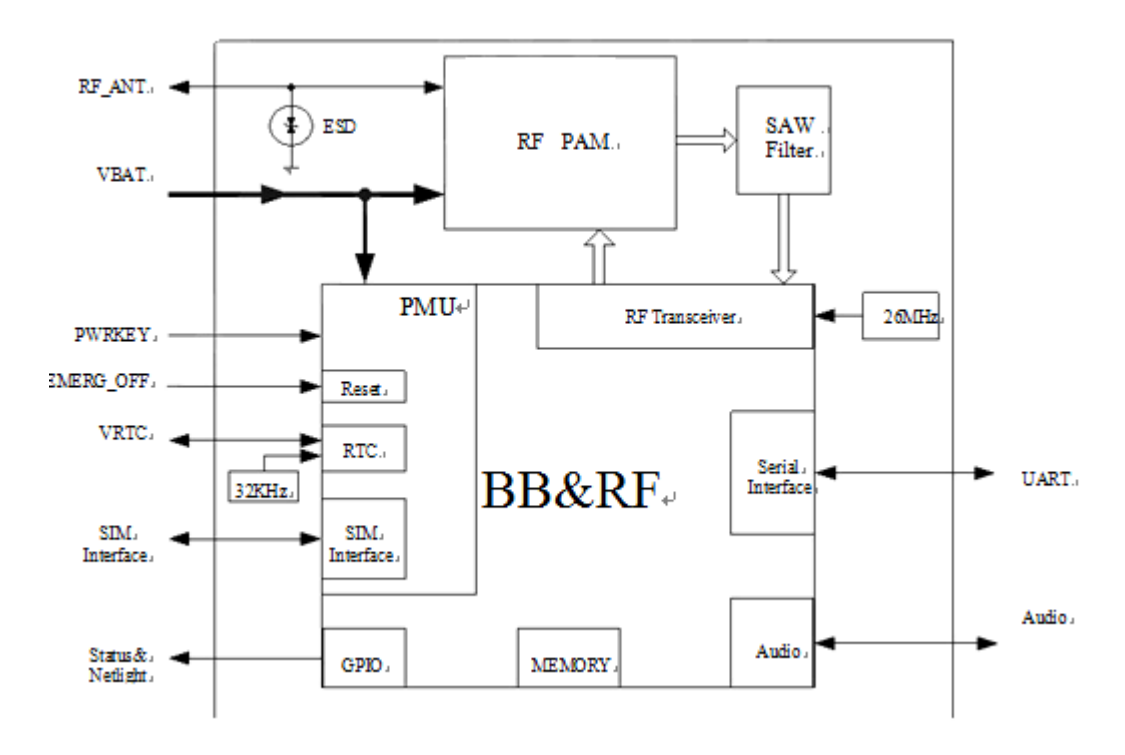

Chart 1: Functional block diagram

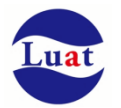

### **3.2. Evaluation Board**

In order to help test and use Air208, Airm2m provides a set of evaluation boards. They includes Air208 module, EVB\_Air208, UART to USB cable and so on.

## **4. Application interface**

The module uses LCC package, 42 SMT welding coil pins, and the following chapter details the functions of the following interfaces:

- ♦ power supply (refer to power supply section)
- ♦ Switch machine (refer to switch section)
- ♦ power saving technology (refer to power saving technology section)
- ♦ Serial port (refer to serial section)
- ♦ Audio interface(refer to audio section)
- ♦ SIM CARD INTERFACE(refer to SIM card section**)**

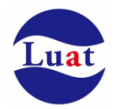

### **4.1. Pin description**

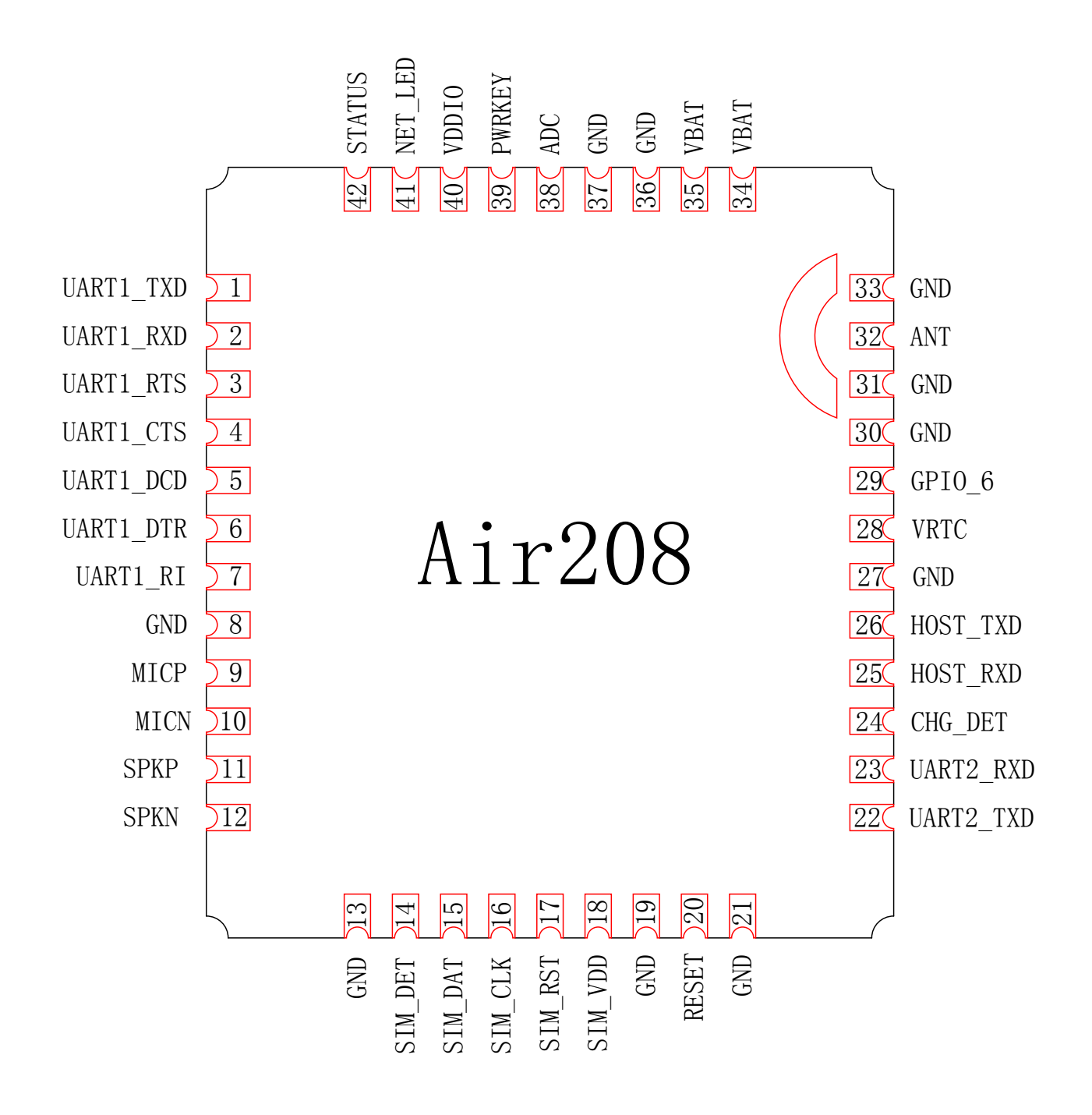

Chart 2: Pin arrangement (front view)

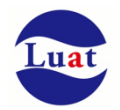

#### Table 3: Air208 Pin allocation

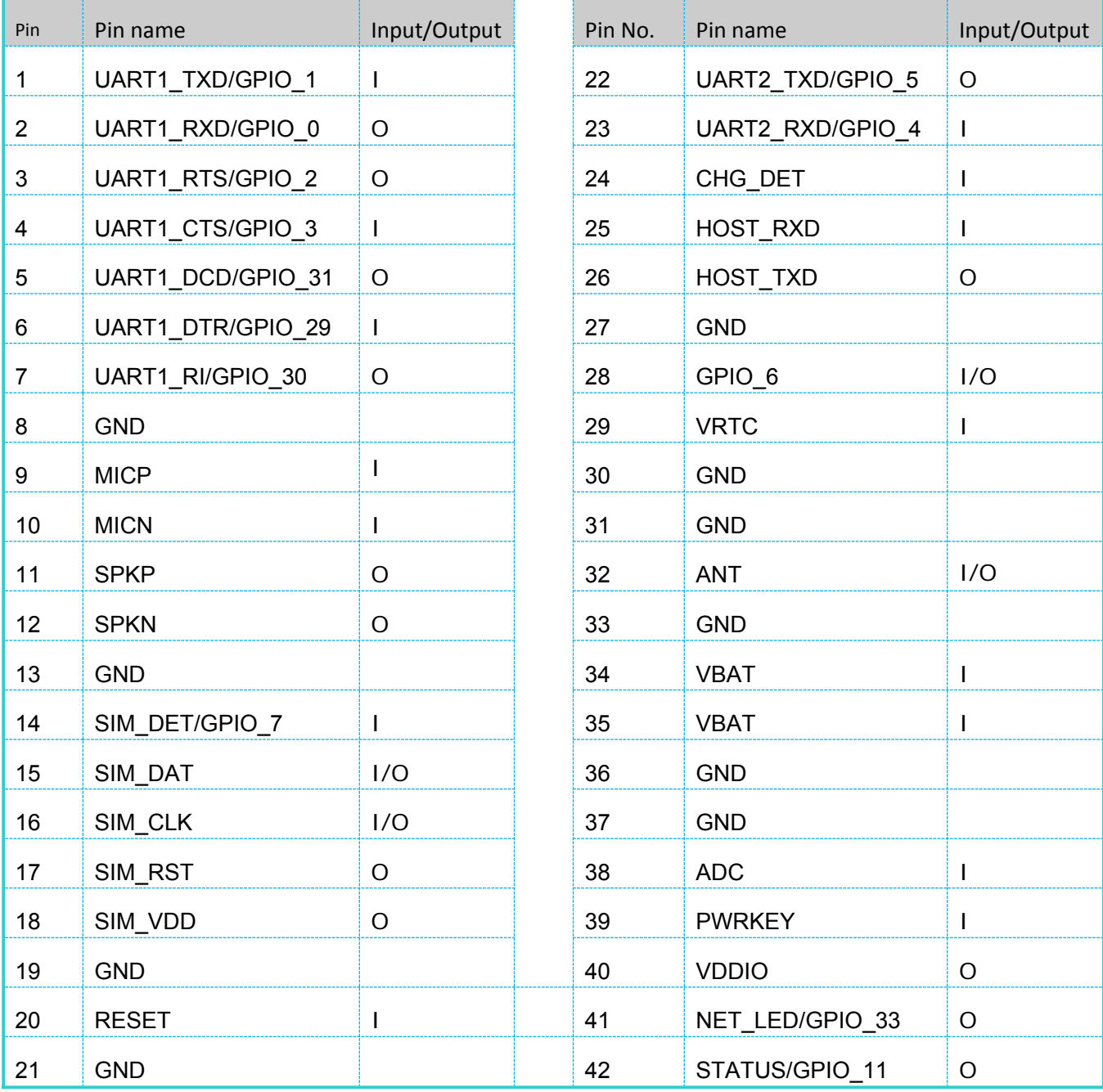

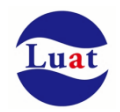

#### Table 4: Pin descriptio

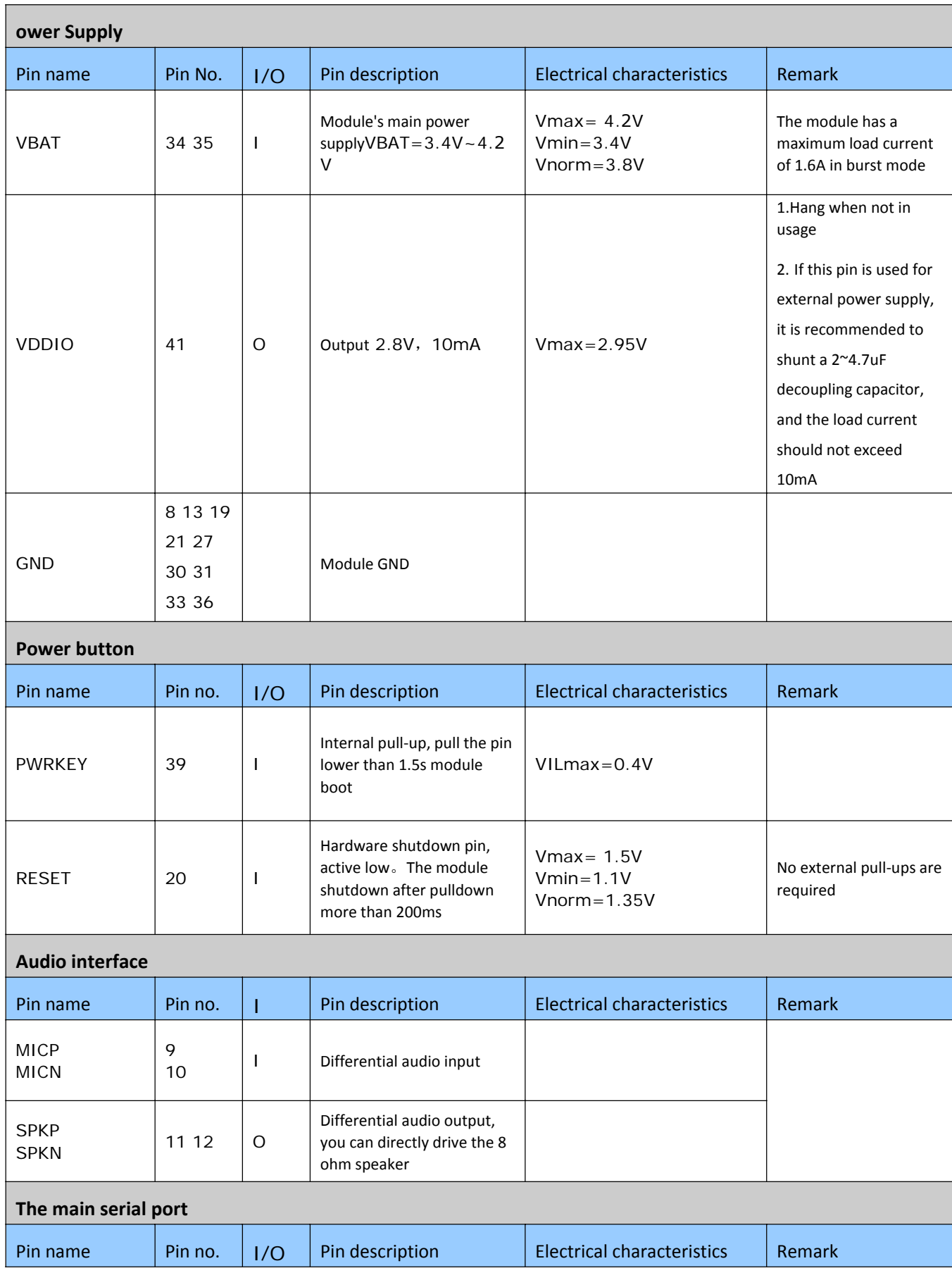

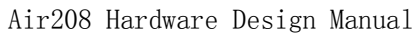

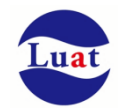

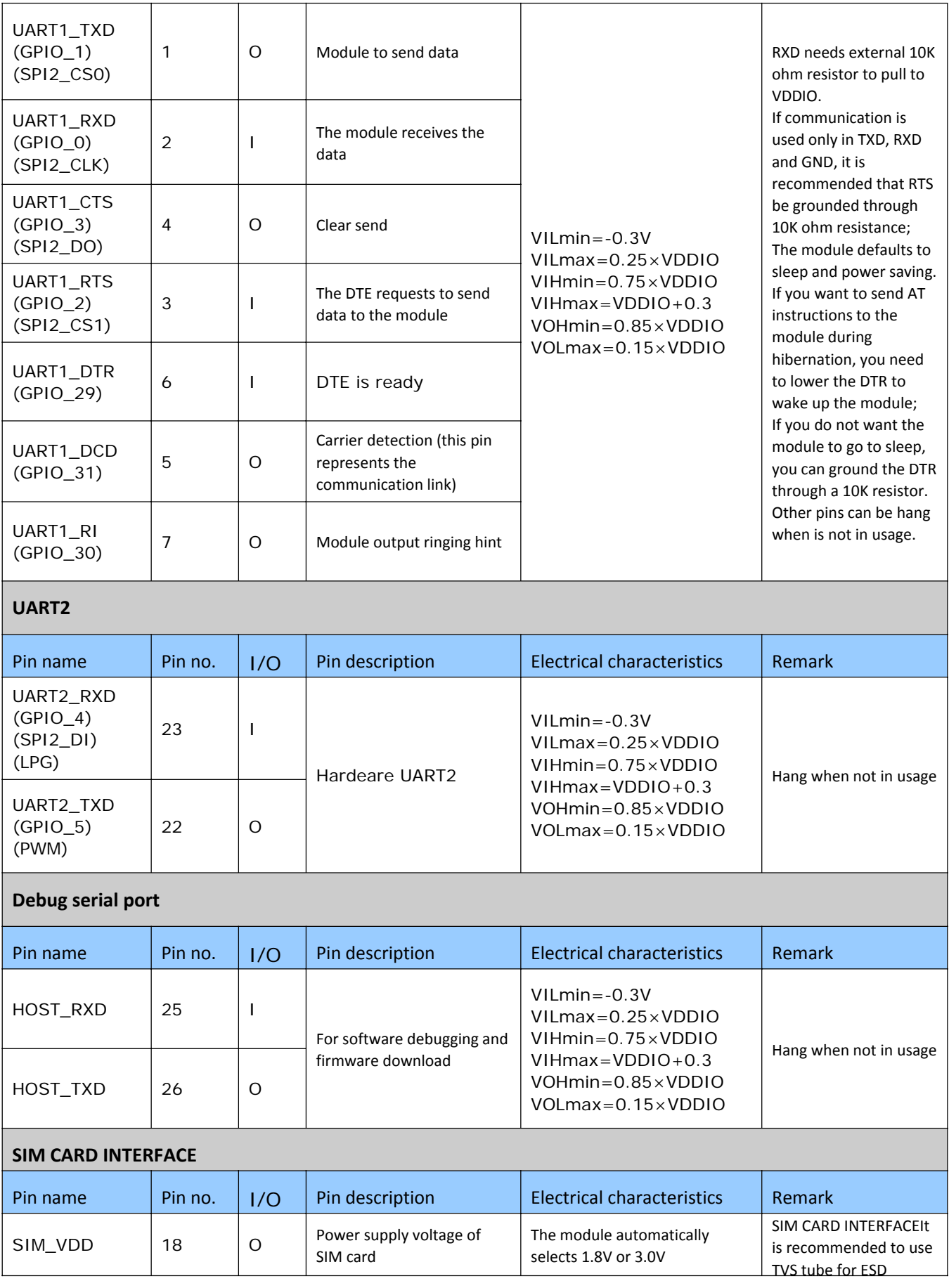

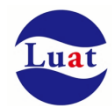

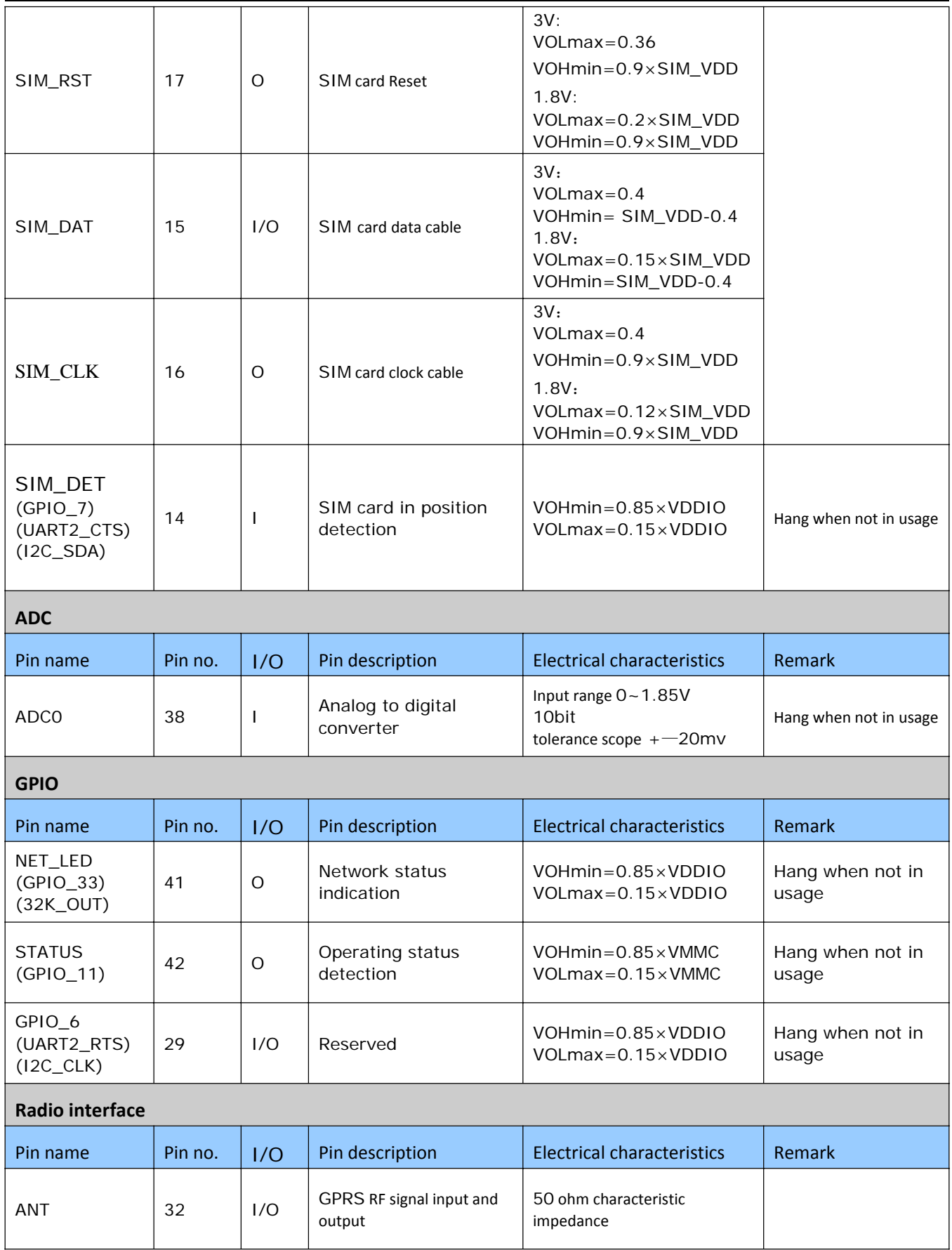

### Table5: GPIO Configuration table

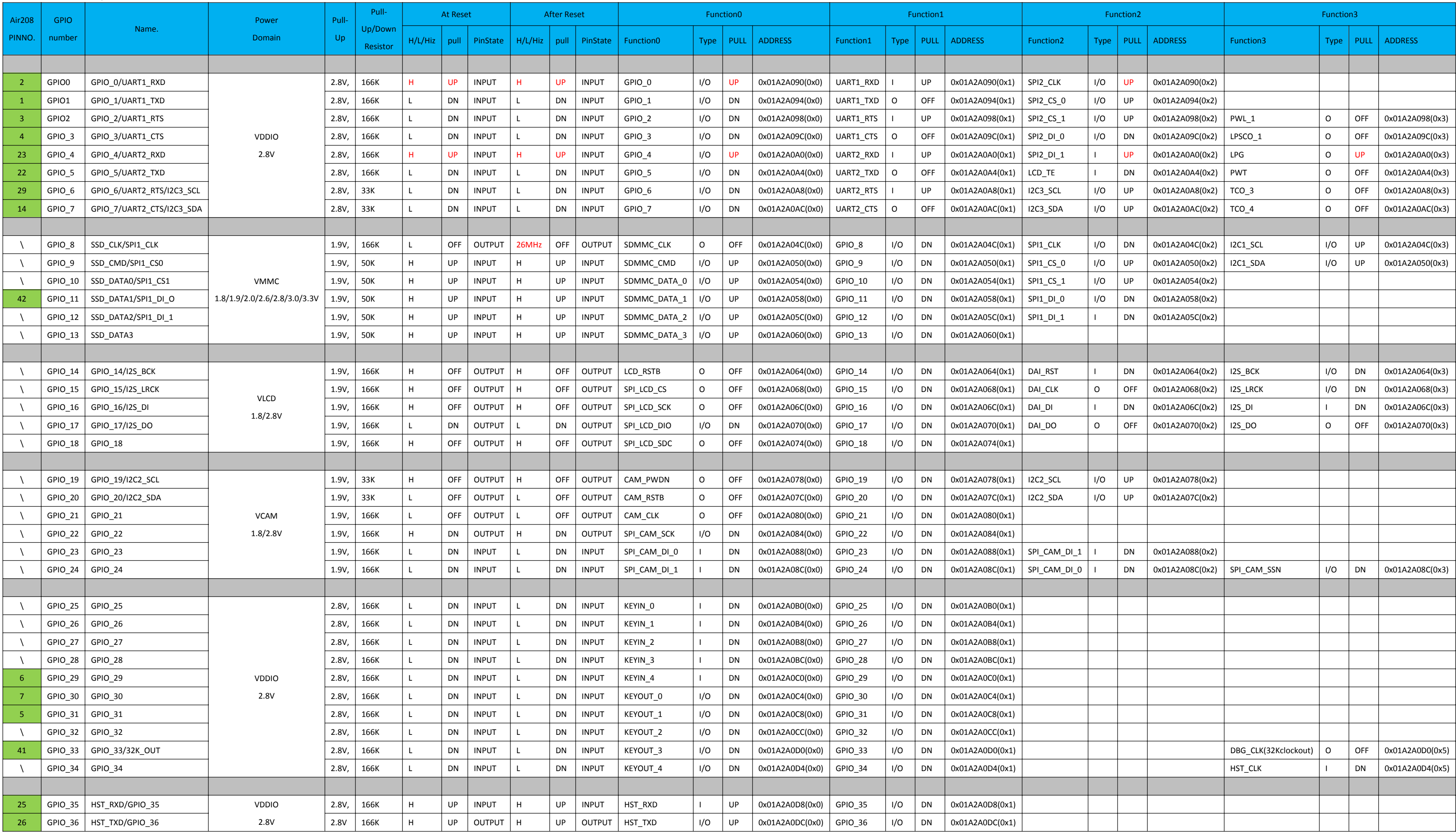

## **4.2. Working mode**

The table below briefly describes the various modes of work mentioned in the next few chapters.

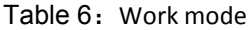

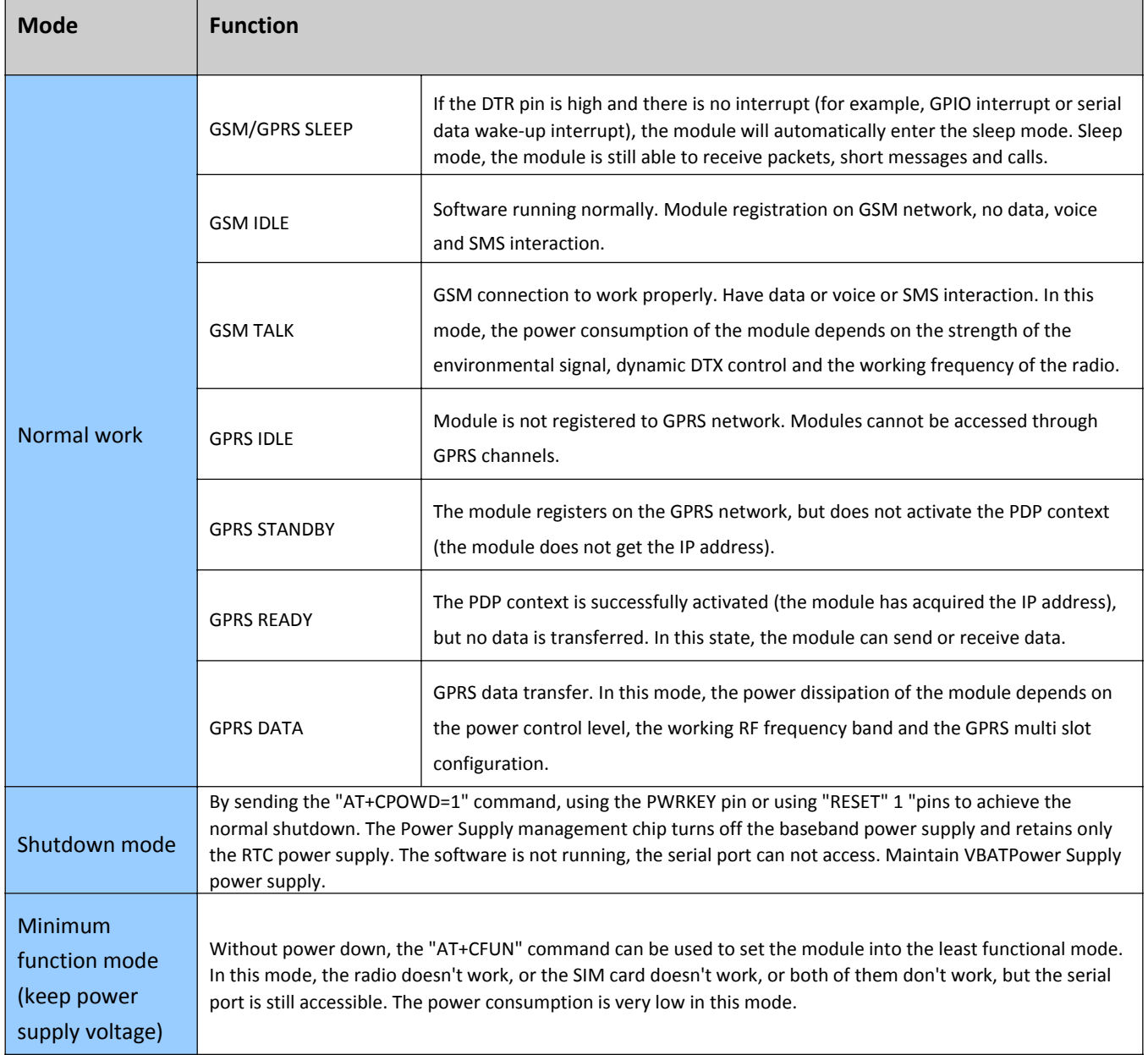

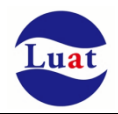

#### **4.3. Power Supply**

#### **4.3.1. Module power supply working characteristics**

Power Supply design is a very important part of GSM / GPRS module design. Since there is a burst of 577us (ie 1/8 TDMA cycle (4.615ms)) every 4.615ms when GSM is transmitting. During the burst phase, Power Supply must be able to provide high peak currents to ensure that the voltage does not drop to the module's minimum operating voltage.

For the Air202 module, the peak current of the module will reach 1.6A at the maximum transmit power level, which will cause the VBAT terminal voltage to drop. In order to ensure stable and normal operation of the module, it is recommended that the maximum voltage drop at the module VBAT terminal should not exceed 400mV.

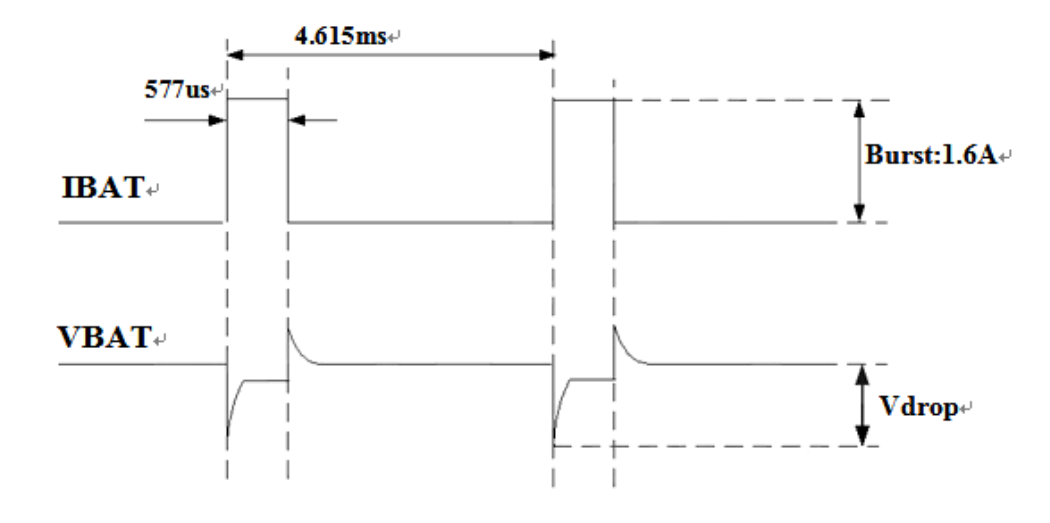

Chart 3: Voltage and current waveforms of module emission

#### **4.3.2. Reduce voltage drop**

Module's power supply VBAT input voltage range is 3.4V~4.2V, but in the RF module usually produces Power Supply voltage drop phenomenon in VBATPower Supply, this is due to the impedance of the Power Supply and routing path, is difficult to avoid. Therefore, special attention must be paid to the power supply design of the module to ensure that the VBAT voltage will not drop below 3.0V. When the voltage drops below 3.0V, the power‐down may be shut down or restarted. At the VBAT input, it is recommended to connect a 100uF tantalum capacitor with low ESR (ESR = 0.7Ω) and a 100nF, 33pF, 10pF filter capacitor (0603 package) in parallel with the VBAT input reference circuit. And recommend that VBAT PCB traces as short and wide enough, the equivalent impedance decreases VBAT line, ensuring the maximum transmit power at high current will not produce too big voltage drop, voltage drop generally controlled within 400mV. Recommended VBAT alignment width of not less than 2mm, and the longer the alignment, the wider the line width.

**Note: The module's hardware shutdown voltage is 3.0V.**

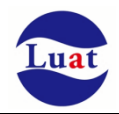

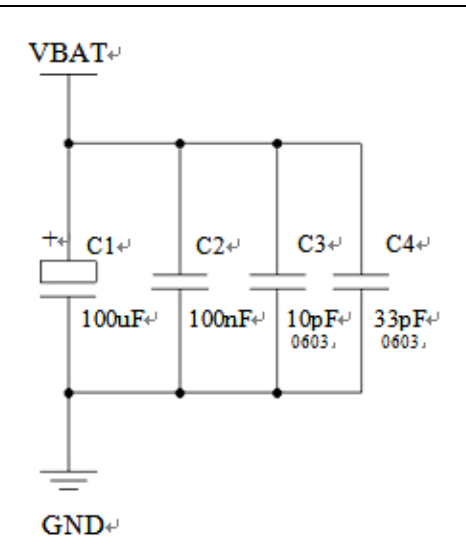

Chart 4: VBAT INPUT REFERENCE CIRCUIT

### **4.3.3. Power supply reference circuit**

The power supply design is crucial to the power supply to the module and must be selected with Power Supply capable of delivering at least 2A current capability. If the input voltage and the voltage difference between the supply voltage of the module is not very large, it is recommended to select the LDO as the Power Supply Supply. If there is a large pressure difference between the input and output, then use the switch Power Supply converter.

#### **LDO power supply**:

The following figure is +5V Reference design powered by Micrel's LDO, model MIC29302WU. Its output voltage is 4.16V, and the peak load current is 3A. In order to ensure the stability of the output Power Supply, it is recommended to reserve a voltage regulator at the output terminal, and close to the module VBAT pin. It is suggested that the voltage regulator with reverse breakdown voltage of 5.1V and dissipation power of more than 1W is selected.

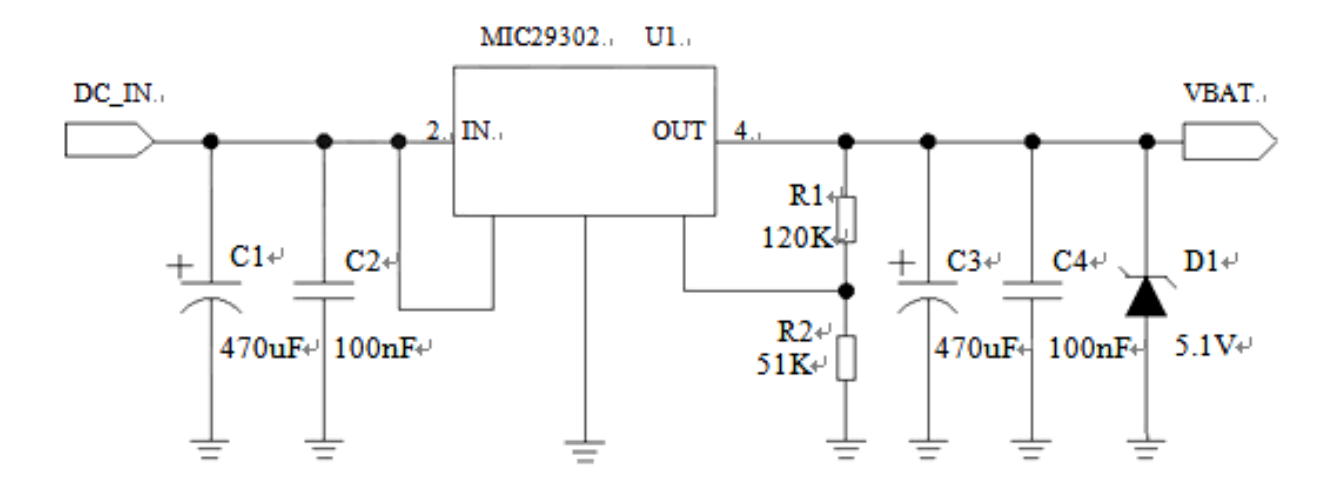

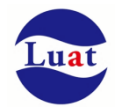

#### Chart 5: Power Input Reference Design

#### **DC-DC power supply**:

Below is the DCDC Power Supply Reference design switch, the JW5033H switch is Power Supply chip Jiehuate company, its maximum output current at 2A, while the input voltage range. Note that the selection of C25 depends on the input voltage to select the withstand voltage.

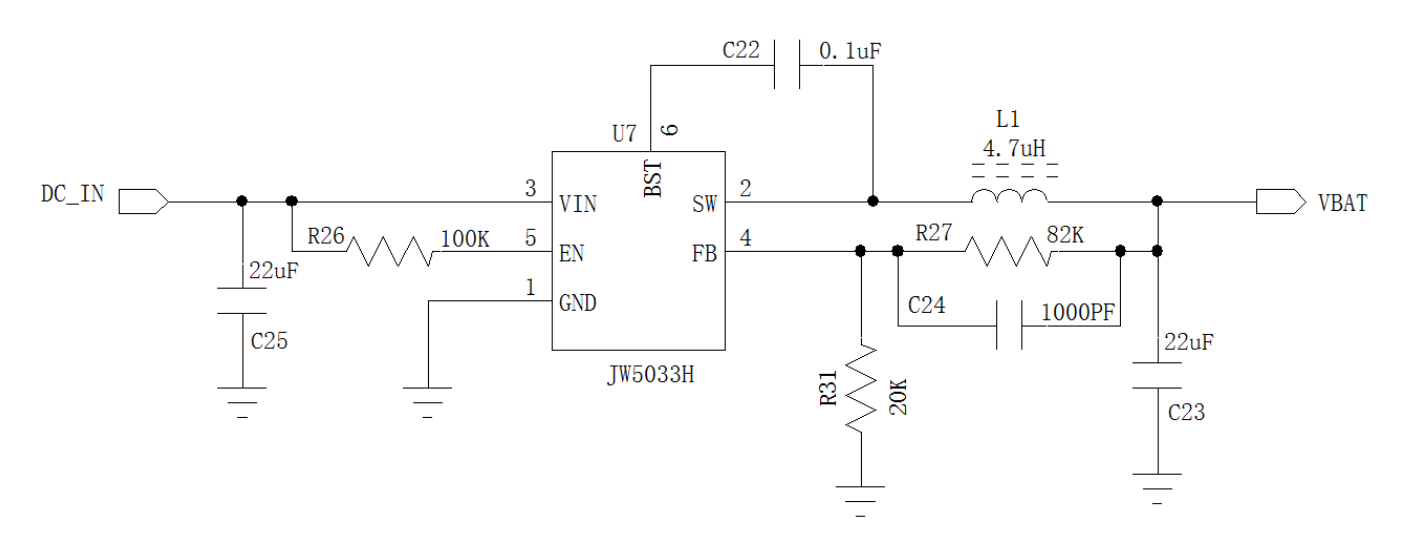

Chart 6: DCDCPower Input Reference Design

#### **4.4. Boot and shutdown**

#### **4.4.1. Boot**

Air208 module can be powered on via the PWRKEY pin. The off state long press the power button above 2S module will enter the boot process, the software will detect the VBAT pin voltage if VBAT pin voltage is greater than the software set the boot voltage (default 3.55V), will continue to boot up until the system boot is complete; otherwise, will stop the execution of the boot operation, the system will shut down.

By default, the AT command version is adaptive baud rate  $(AT + IPR = 0)$ . In adaptive baud rate mode, the boot initialization message "RDY" will not be sent back to the master. After the module is powered on, you can send an AT command to the module to train the baud rate to be the same as the master. The master needs to send the "at" character to the module to train it (be careful to lower the "at"). Generally send a at the baud rate can be trained over, the module will be reported initialization information. Since then you can use the normal AT command, uppercase and lowercase can be.

#### **4.4.1.1 PWRKEY Pin boot**

After VBAT is powered on, the PWRKEY pin can start the module. After PWRKEY pin is pulled low for 2s, the PWRKEY pin can be released. You can determine whether the module is powered on by detecting the level of the

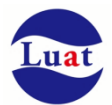

VDDIO pin. It is recommended to use an open collector driver to control the PWRKEY pin. The picture below is Reference circuit:

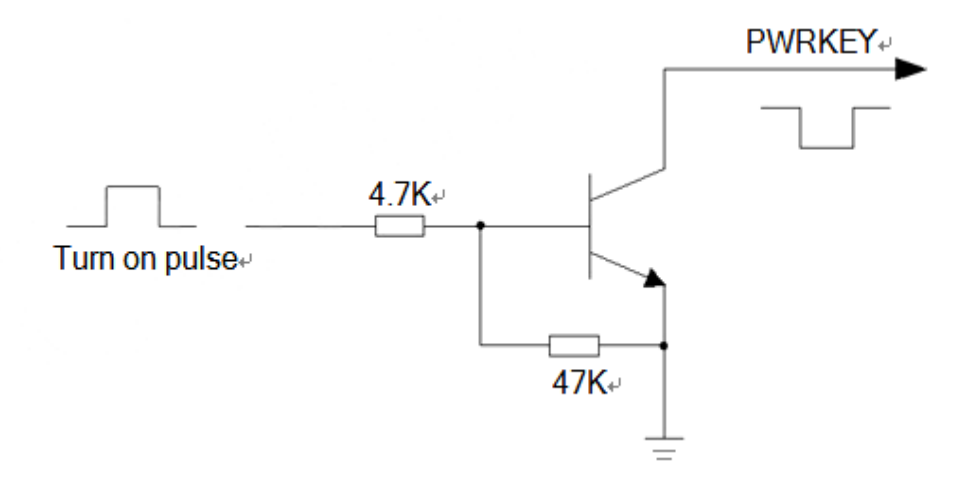

Chart 6: Open set driver reference boot circuit

Another way to control the PWRKEY pin is to use a button switch directly. A TVS should be placed near the button to protect the ESD.The picture below is Reference circuit:

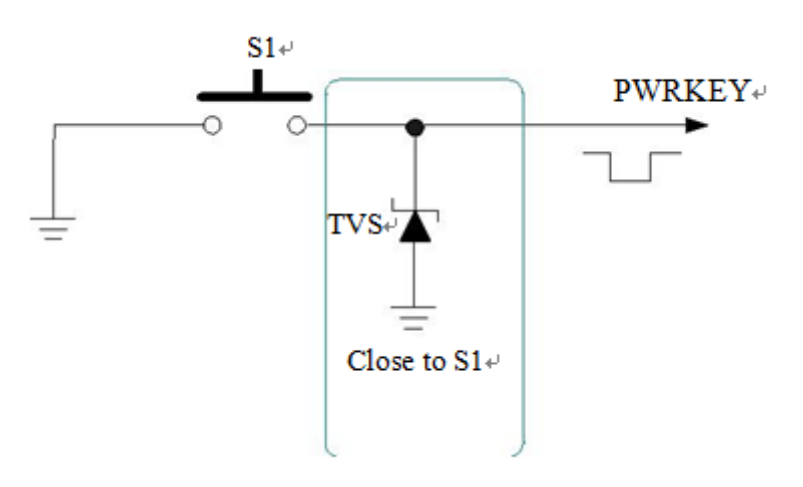

Chart 7: Button bootReference circuit

#### **4.4.2. Shutdown**

The following ways can shut down the module:

- ♦ Normal shutdown: Use the PWRKEY pin to shut down.
- ♦ Low‐voltage automatic shutdown: shutdown when the module detects low voltage.
- Emergency shutdown: shut down by RESET pin.
- AT command shutdown.

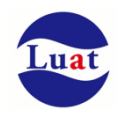

#### **4.4.2.1 PWRKEY Pin shutdown**

When the PWRKEY pin is pulled down for more than 2S, the module will perform shutdown operation.

During the shutdown process, the module needs to log off the GSM network. The logout time is related to the current network status. The measured time is about  $2s \sim 12s$ . Therefore, it is recommended to extend the system by 12s before powering off or restarting, so as to ensure that the software to save important data before complete power‐off.

#### **4.4.2.2 Low voltage automatic shutdown**

When the module is in running state When the VBAT pin voltage is lower than the software set shutdown voltage (the default setting is 3.0V), the software will shut down the module to prevent various abnormal running under the condition of low voltage.

#### **4.4.2.3 AT command shutdown**

The user can close the module with "AT + CPOWD = 1". After the module is shut down, the module enters shutdown mode and no further AT commands can be executed. Power-down mode can be used to indicate VDDIO pin, low indicates that the module has entered shutdown mode

#### **4.4.2.4 RESET mergency shutdown**

The thirty‐fourth pin of Air208 module is reset pin, and its function is hardware shutdown.

It can be shutdown by pulling down the RESET pin 200ms or so. The OC driver circuit is recommended to control the RESET pin. The picture below is Reference circuit:

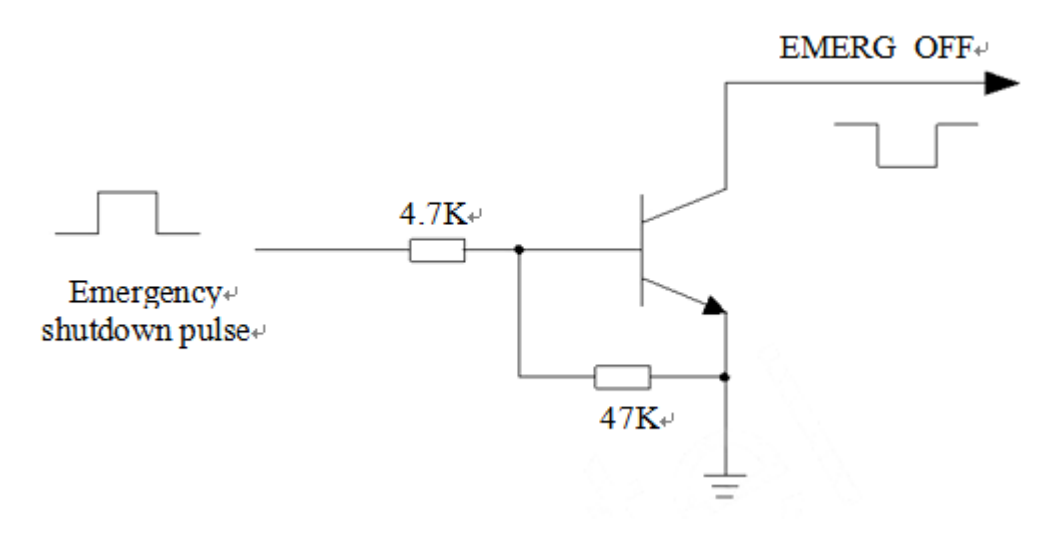

#### Chart 8: Open driver reference emergency shutdown circuit

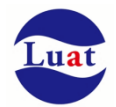

Another way to control the RESET pin for emergency shutdown is to use a pushbutton switch directly. Place a TVS tube near the button for ESD protection. The picture below is Reference circuit:

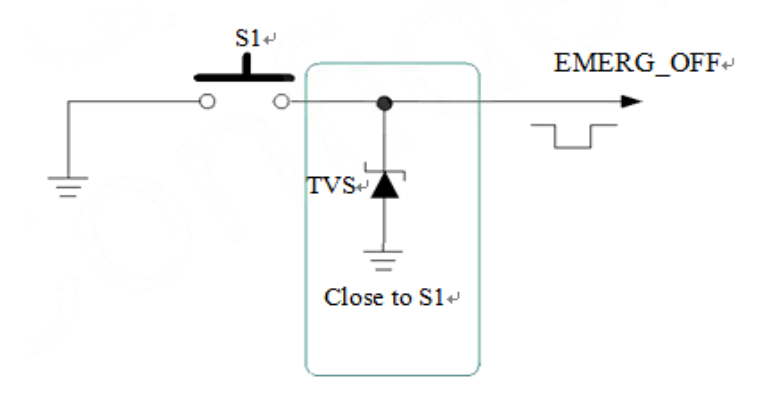

Chart 9: Button emergency shutdownReference circuit

#### **4.5. Power saving technology**

According to the system requirements, there are two ways to make the module into a low power state. For the AT version, the "AT+CFUN" command enables the module to enter the least functional state.

#### **4.5.1. Least functional mode**

Minimal function mode can minimize the module function, this mode can be set by sending "AT + CFUN = <fun>" command. <fun> parameters can choose 0,1,4

- ◆ 0: Minimum function (turn off RF and SIM card):
- 1: Full function (default);
- $\bullet$  4: Turn off the RF sending and receiving functions;

If the module is set to the least functional mode with "AT + CFUN =  $0$ ", the functions of the radio section and the SIM card section will be switched off. The serial port is still valid, but the RF part and the SIM card part related to the AT command is not available.

If the module is set using "AT + CFUN = 4", the RF section will be turned off and the serial port will still be active. All RF commands related to the RF section are not available.

After the module is set by "AT + CFUN = 0" or "AT + CFUN = 4", the module can be returned to the full function by the "AT + CFUN =  $1$ ".

#### **4.5.2. Sleep Mode (Slow Clock Mode**)

Air202 Supports sleep mode. For AT version, the sleep mode is controlled by the DTR pin. When DTR is high level, the module is allowed to sleep. When DTR is high, the module enters sleep mode at about 30s when no action is taken. DTR is high level When the module goes low, the module wakes up. At the same time, the AT command can be woken up continuously by the main serial port, but some AT commands will be lost.

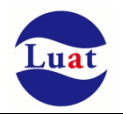

#### **4.5.3. Sleep wake**

When the module is in sleep mode, the following method can wake up the module.

- ♦ The AT version pulls the DTR pin down and wakes the module. The 20ms port is activated after the DTR pin is pulled down
- Receive calls or GPRS data to wake up the module.
- Receive SMS to wake up module.

### **4.6. Mode switching summary**

Table 7: Mode switching summary

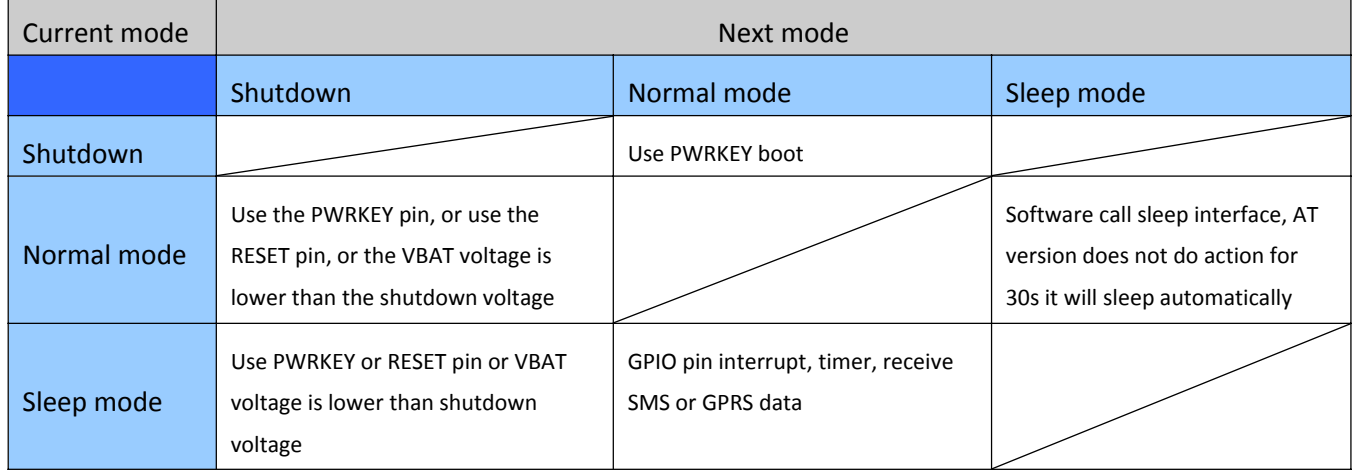

### **4.7. Serial port**

The module provides two general asynchronous transceivers: the main serial port UART1 and the auxiliary serial port UART2. Module Supports fixed baud rate and adaptive baud rate. Adaptive baud rate Supports range 4800bps to 115200bps.

#### Main serial port

- ♦ UART1\_TXD:Send data to the RXD end of the DTE device
- $\bullet$  UART1 RXD: Receive data from the TXD end of the DTE device
- ♦ UART1\_RTS:The DTE requests to send data to DCE
- $\bullet$  UART1 CTS: Clear send
- $\blacklozenge$  UART1\_DTR: DTE is ready and notify DCE (this pin can be used to wake up the module)
- UART1\_RI: Ringing (DCE has incoming call or URC or short message will send signal to notify DTE)
- UART1\_DCD: Carrier detection (when the communication link between DCE and DTE is established)

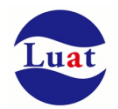

♦ By default, the hardware flow control of the module is closed. When the client needs hardware flow control, pins RTS, CTS must be connected to the client, and the AT command "AT+IFC=2,2" can be used to open the hardware flow control. The AT command "AT+IFC=0,0" can be used to shut down the flow control. Please refer to document [AT])

#### Auxiliary serial port UART2

- $\bullet$  UART2\_TXD: Send data to the serial port of DTE
- ◆ UART2\_RXD: Receive data from serial port of DTE
- ♦

Serial logic level is shown as the following table:

Table8: Serial logic level

| <b>Parameter</b> | Minimum value       | <b>Maximum value</b> | Unit |
|------------------|---------------------|----------------------|------|
| $V_{IL}$         |                     | 0.25×VDDIO           |      |
| Vıн              | 0.75×VDDIO          | $VDDIO +0.3$         |      |
| $V_{OL}$         |                     | $0.15 \times VDDIO$  |      |
| Vон              | $0.85 \times VDDIO$ | <b>VDDIO</b>         |      |

Table 9: Definition of serial port pins

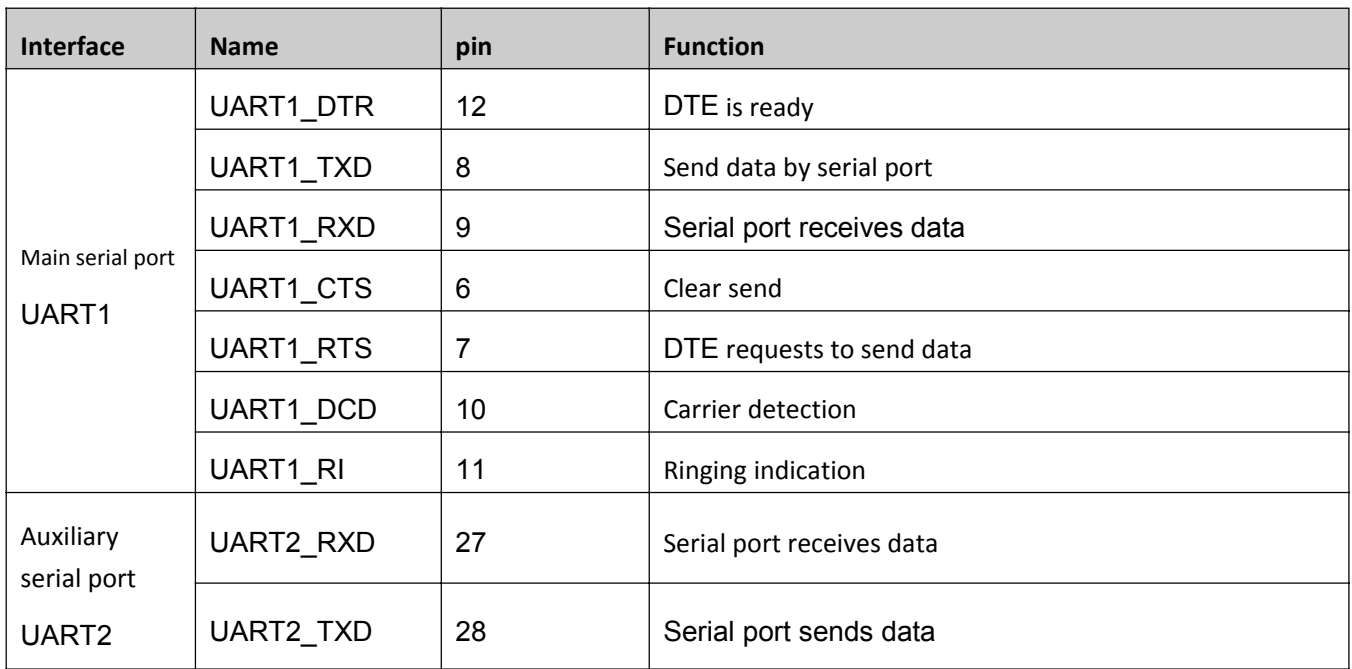

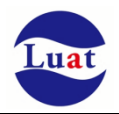

#### **4.7.1. Main serial port**

#### **4.7.1.1 Main serial port features**

- ♦ It includes data line TXD and RXD, hardware flow control line RTS and CTS, other control lines DTR, DCD and RI.
- ♦ 8 data bits, no parity, a stop bit.
- Hardware flow control is turned off by default。
- To send AT commands, GPRS data transmission, CSD fax and so on.
- ♦ Supports baud rate as follows: 1200,2400,4800,9600,14400,19200,28800,38400,57600,115200,230400,460800,921600
- AT command version By default, the module is adaptive baud rate (AT + IPR = 0). In adaptive baud rate mode, initialization information (beginning with "RDY") will not be sent back to the master after booting. 2‐3 seconds after the module is powered on, AT commands can be sent to the module. The host computer needs to send the "AT" character to the module to train the baud rate of the host computer first. At this moment, the module will report the initialization information indicating that the training is successful. The user can send an "AT + IPR =  $x$ : & W" command to the module (x is the baud rate, such as 9600). The function of this command is to set a fixed baud rate and save it. After completing these configurations, Module boot, the serial port will automatically return URC initialization information (beginning with "RDY")。

#### **Synchronization between the module and the host computer**: :

When the module is powered on with adaptive baud rate turned on, it is best to wait  $2 \sim 3$  seconds before sending "AT" character. When the module reports the initialization information, it indicates that the training of baud rate is successful and the synchronization is completed with the host computer.

In adaptive baud rate mode, the master must first synchronize if it needs a power‐on message. Otherwise, the initialization information will be omitted:

- Serial port configuration is 8 data bits, no parity, 1 stop bit (factory configuration)
- ♦ Only the string "AT" when the module is switched on can train the baud rate. ("At", "At" or "aT" can not be recognized).
- Baud rate training is successful, you can identify the uppercase, lowercase or uppercase and lowercase AT command combination.
- In adaptive baud rate mode, URC information such as "RDY", "+ CFUN: 1" and "+ CPIN: READY" will not be reported if the module is powered on without synchronization.
- It is not recommended to switch to adaptive baud rate mode when fixed baud rate mode.
- In adaptive baud rate mode, it is not recommended to switch to software multiplex mode

#### **4.7.1.2 Main serial port connection mode**

Main serial portThe main serial port connection mode is more flexible, as follows are three commonly used connection mode.

Full-featured serial port in accordance with the following connection, this mode is mainly used in modem mode (PPP dial‐up).

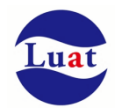

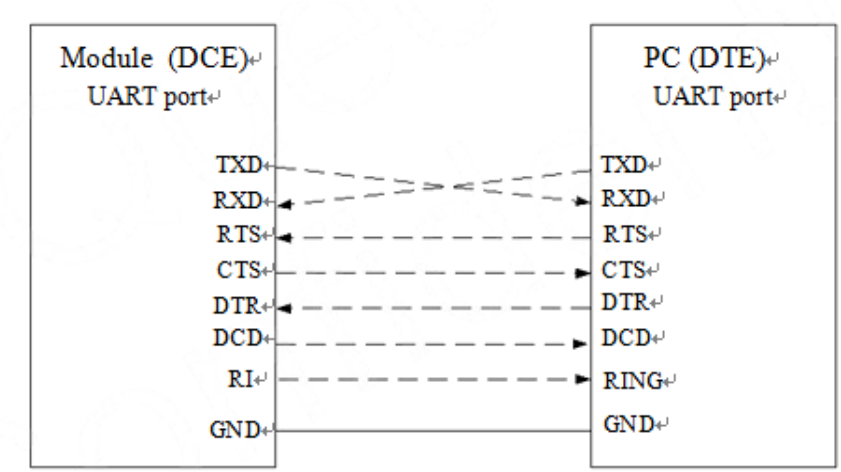

Chart 10: Full-featured serial port connection diagram

Please refer to the following connection mode for three wire serial port:

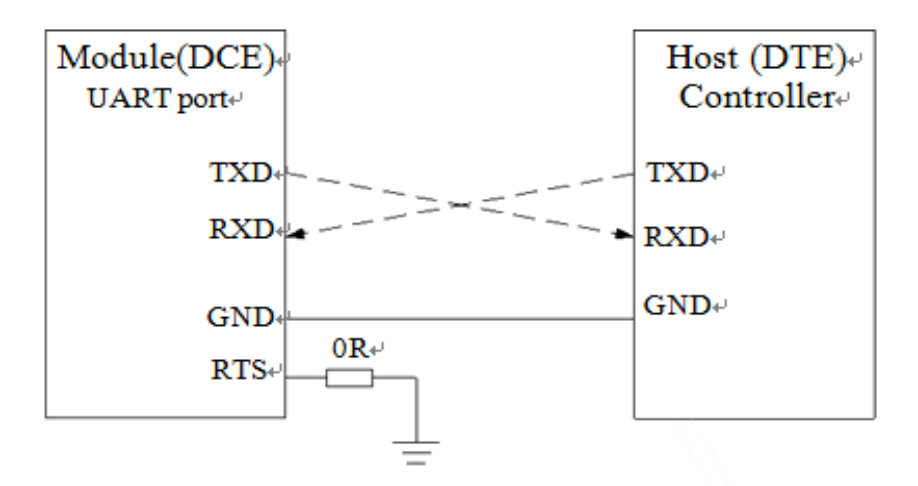

Chart 11: Serial three-wire connection diagram

Please refer to the following circuit connection with flow control serial port connection, this connection can increase the reliability of large amounts of data transmission, to prevent data loss.

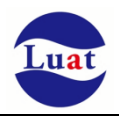

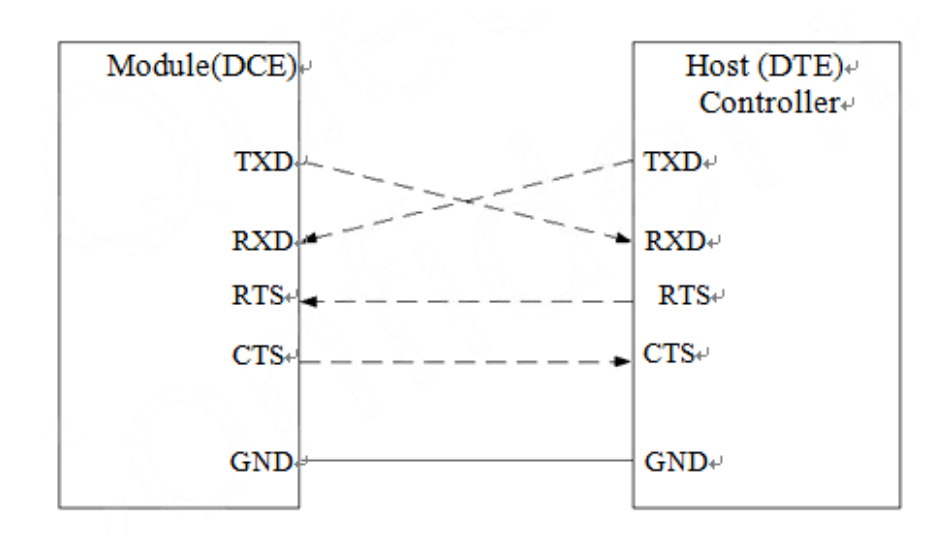

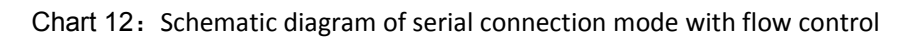

### **4.7.2. Debug serial port**

- Data cable: HOST\_TXD and HOST\_RXD
- Debug port is for software debugging only, baud rate is configured to 921600bps
- The serial port will automatically output log information to the outside

Please refer to following ways to debug serial port connection:

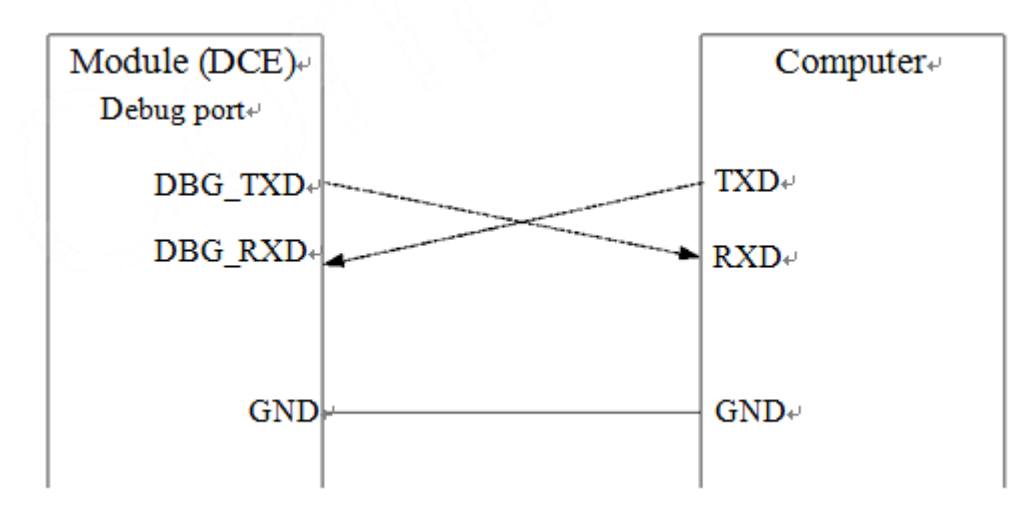

Chart 13: Software debugging connection diagram

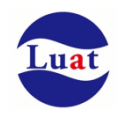

### **4.7.3. Serial port application**

For the 3.3V voltage system in the case of the serial port level matching circuit reference is as follows, it is strongly recommended to use RXD modules such as the input port on the resistor divider, the voltage is divided to 2.8V.

If it is 3V system, according to the principle of partial pressure, it is recommended to change the 5.6K resistance to the 10K resistor. It is also suggested that 1K resistors must be connected in series when customers don't allow partial pressure.

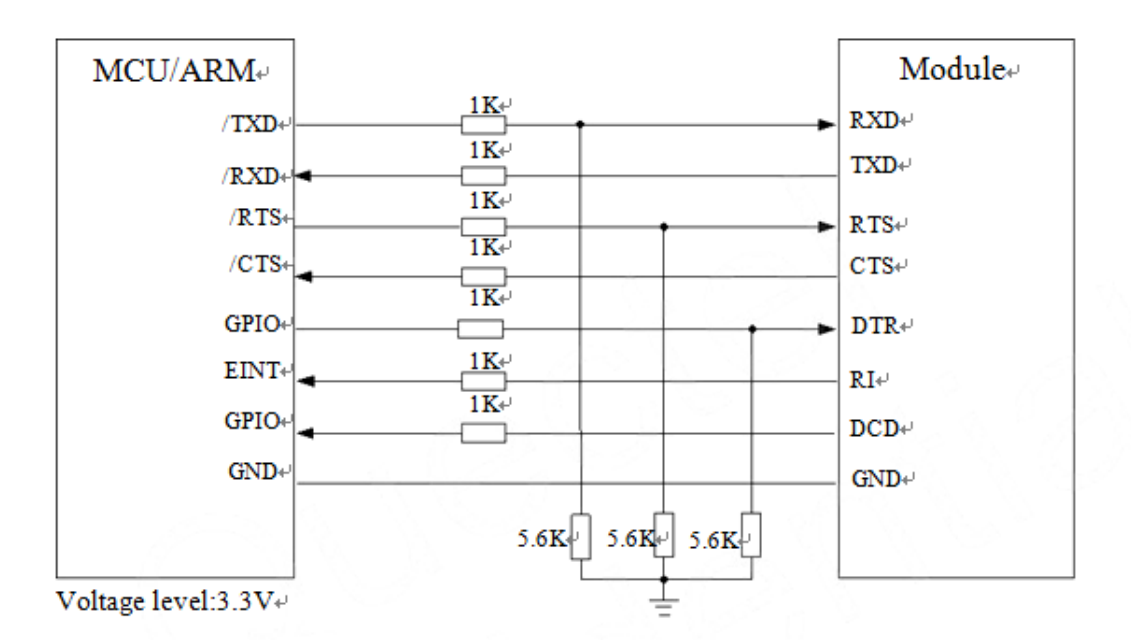

Chart 14: 3.3V Level conversion circuit

5V system level matching, level matching between the module and peripherals can refer to the following connections, the dotted line below can refer to the above solid line circuit (the dotted line module to send the reference module TXD circuit design, the dotted line module Receive reference module RXD circuit design).

VCC\_MCU is the client's I / O voltage level. VDDIO is the module output I / O voltage level.

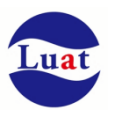

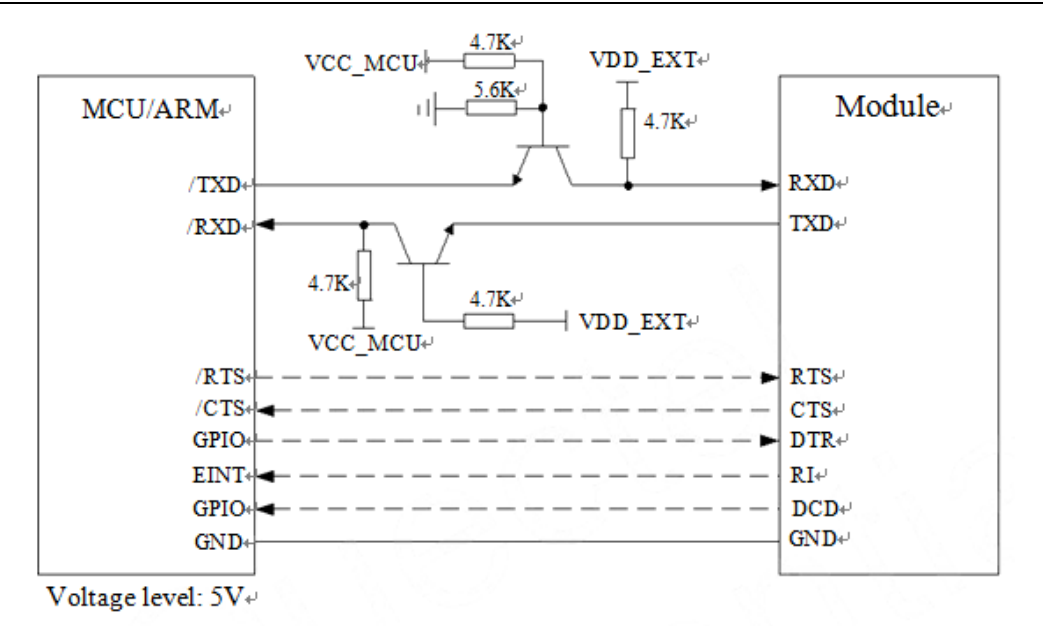

Chart 15: 5VLevel conversion circuit

When the module communicates with the PC, you need to add an RS232Level conversion circuit between them. Because the module's serial port configuration is not RS232 level, only SupportsCMOS level. The following figure shows the module with PC communication, serial port level conversion circuit.

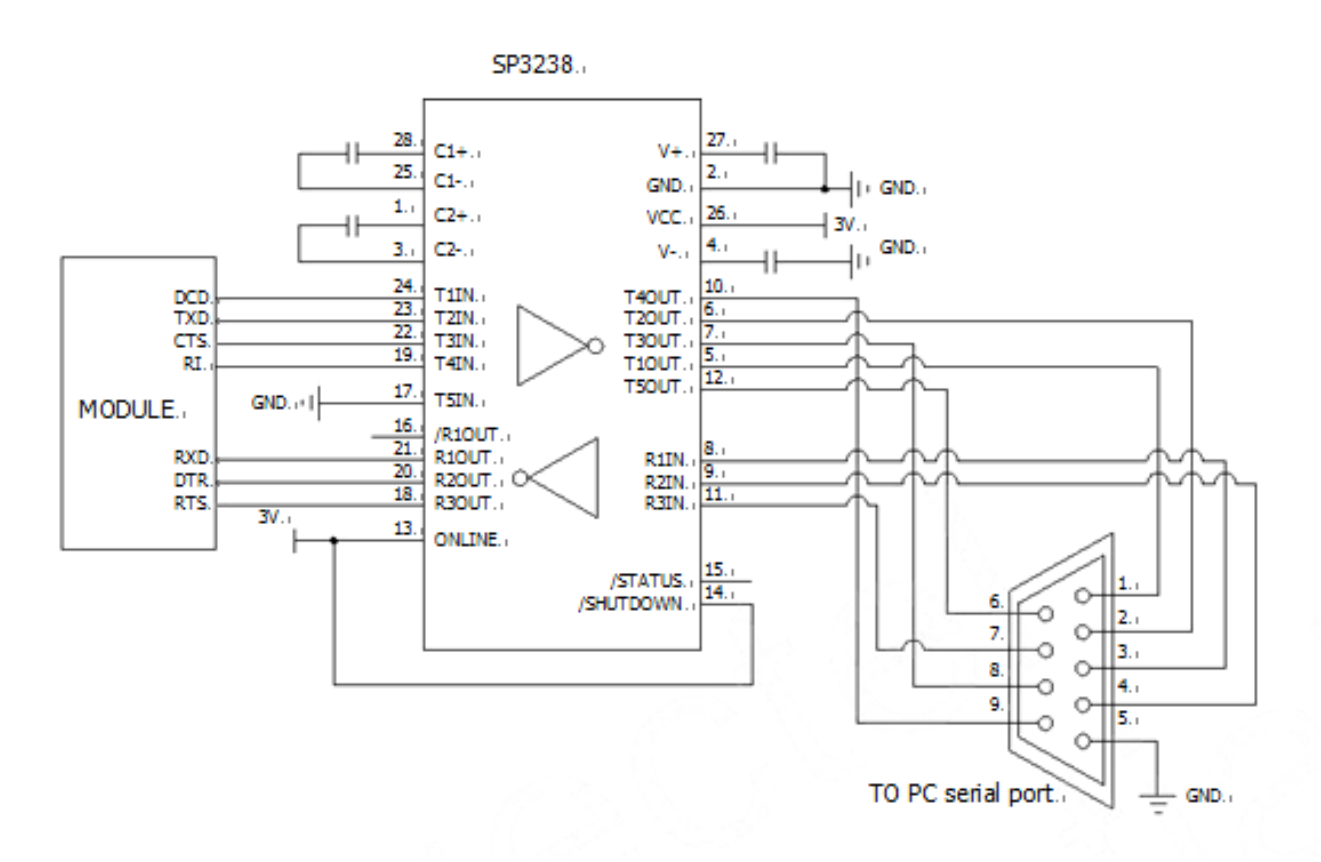

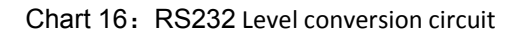

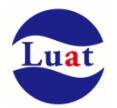

### **4.8. Audio interface**

The module provides an analog audio input channel and a channel analog output channel, Supports call, recording and playback functions。

Table10: Audio interfacePin definition

| <b>Interface</b> | Interface name | Interface no. | <b>Function</b>              |
|------------------|----------------|---------------|------------------------------|
| <b>AIN</b>       | <b>MICP</b>    | 9             | Audio input positive end     |
|                  | <b>MICN</b>    | 10            | Audio input negative end     |
| <b>AOUT</b>      | <b>SPKP</b>    | 11            | output positive end<br>Audio |
|                  | <b>SPKN</b>    | 12            | Audio output negative end    |

AIN can be used as a microphone input or an analog audio signal input. Microphones usually use electret microphones. AIN1 is a differential input.

AOUT channels can directly drive 8 ohm speakers. The AOUT channel is differential output.

#### **4.8.1. Preventing TDD noise and other noises**

noise at DCS1800MHz. capacitor suppliers, select the most suitable value to filter out work in GSM900MHz, High frequency As for handheld speakerphone and handsfree microphones It is recommended to use a built-in RF filter dual capacitor (such as 10pF and 33pF) electret microphone to filter out radio frequency interference from the interference source will greatly improve the coupling TDD noise. The 33pF capacitor is used to filter out high-frequency interference when the module is operating at 900MHz. If you do not add this capacitor, you may hear TDD noise during the call. At the same time 10pF capacitor is used to filter out the work in the 1800MHz frequency high frequency interference. It should be noted that, because the capacitance of the resonance point depends largely on the material of the capacitor and the manufacturing process, so the choice of capacitor, you need to consult the

The severity of high frequency interference at GSM transmission usually depends mainly on the customer application design. In some cases, GSM900 TDD noise is more serious, and in some cases, DCS1800 TDD noise is more serious. Therefore, customers can filter the results of the election according to the needs of the filter capacitor, and sometimes do not need to paste this type of filter capacitor.

PCB RF filter capacitor placed on the position as close as possible to Audio devices or Audio interface, alignment as short as possible, to go through the filter capacitor and then to other points.

Position the antenna away from the Audio component and the Audio traces as far as possible to reduce radiated interference. The Power Supply traces should not be parallel to the Audio traces. The Power Supply traces should be as far away as possible from the Audio lines.

Differential Audio traces must follow the Layout rules for differential signals.

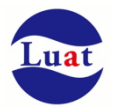

### **4.8.2. Microphone interface reference circuit**

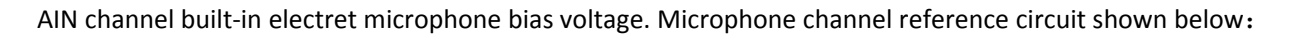

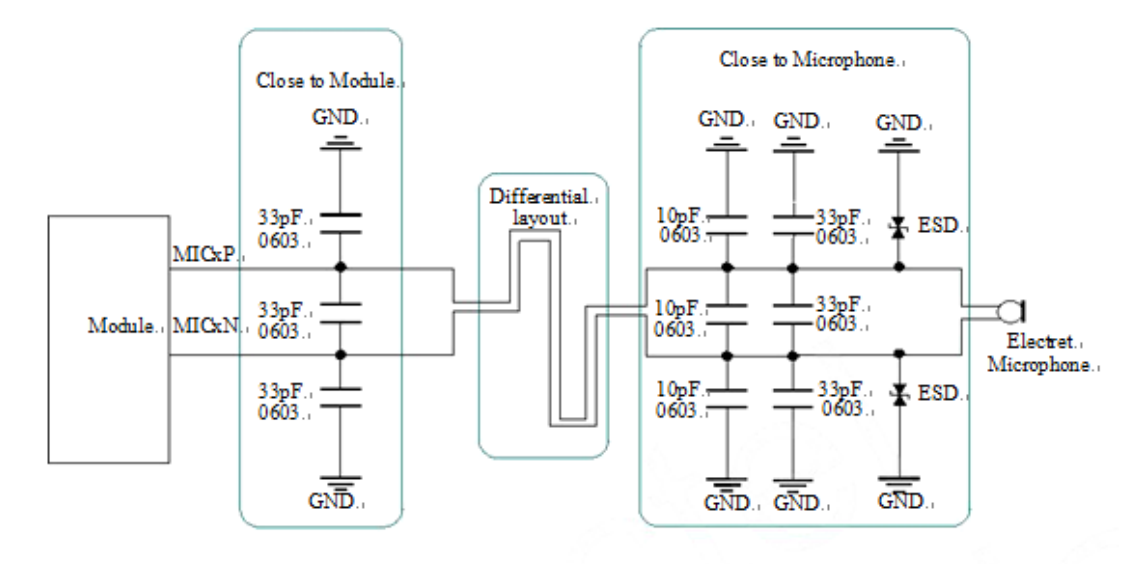

Chart 17: AIN MICROPHONE CHANNEL INTERFACE CIRCUIT

#### **4.8.3. Audio output interface reference circuit**

SPKAudio Output Interface can be directly driven with 8 ohm speaker.

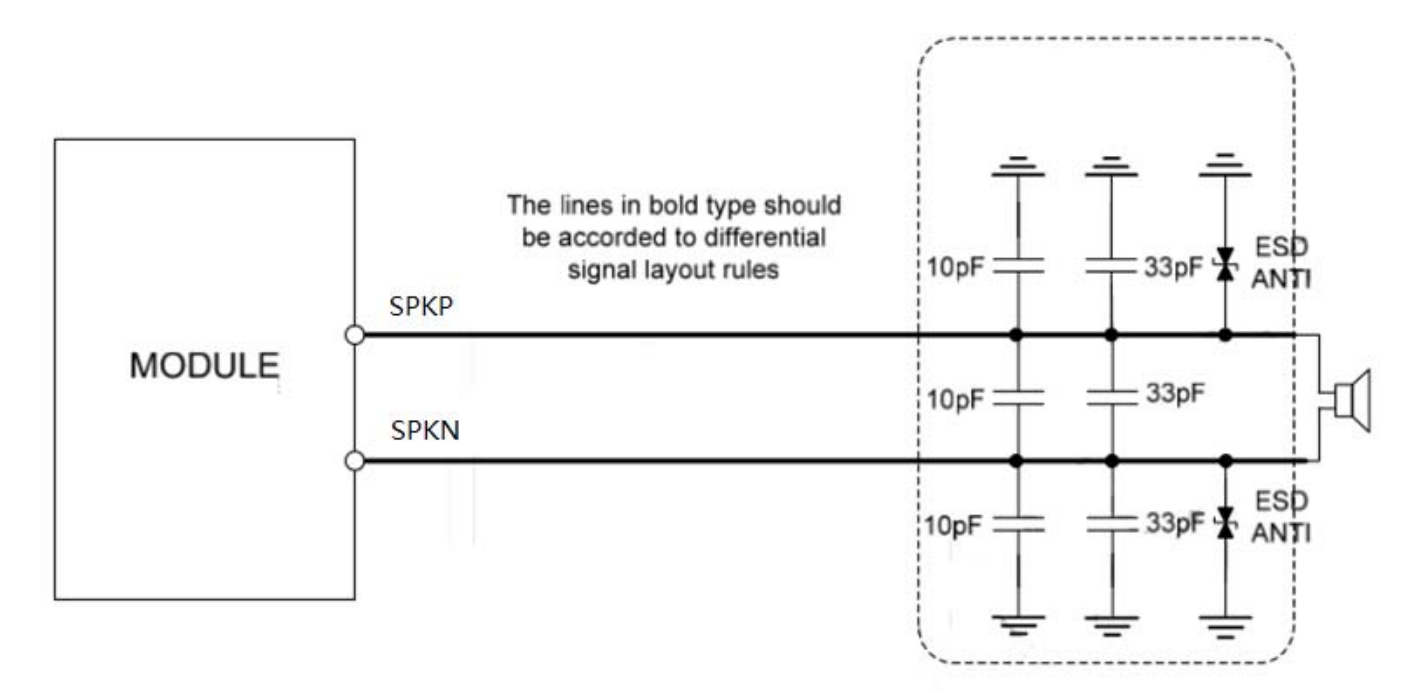

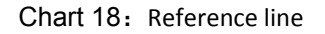

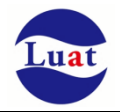

## **4.8.4.** Audio Electrical characteristics

#### Table 11: Typical characteristics of electret microphones

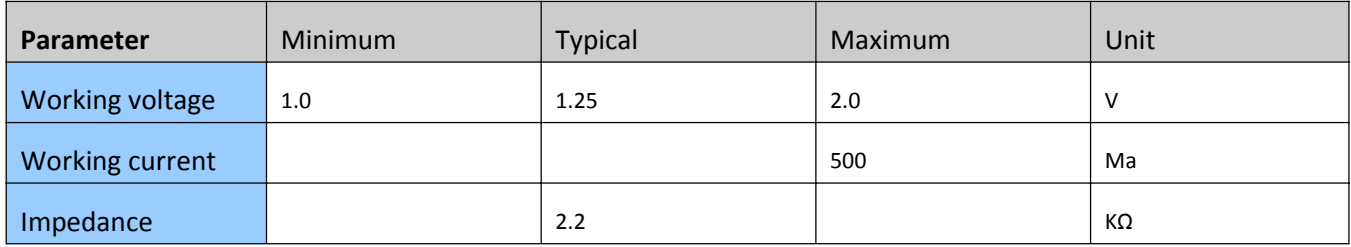

#### Table 12: Audio interfaceTypical characteristic parameters

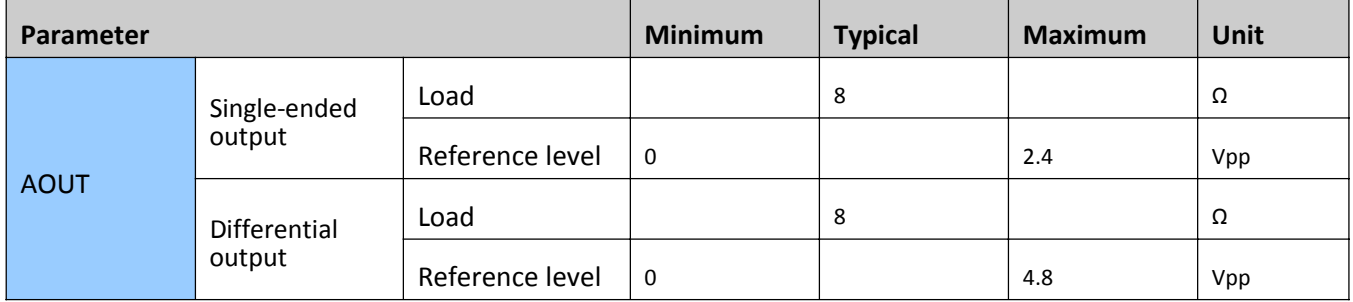

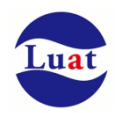

### **4.9. SIM CARD INTERFACE**

The SIM card interface supports the functions of the GSM Phase1 specification, as well as the functions of the GSM Phase 2+ specification and the FAST64 kbps SIM card (used in the SIM application toolkit).

The SIM card is powered by the internal power supply of the module to support 1.8V and 3.0V power supply.

### **4.9.1. SIM INTERFACE**

The following table describes the SIM interface pin definitions.

Table13: SIM CARD INTERFACEPin definition

| Pin name       | Pin no. | <b>Function</b>                                                                                                    |
|----------------|---------|----------------------------------------------------------------------------------------------------|
| SIM_VDD        | 18      | SIM card power supply automatic detects SIM card operating voltage. The<br>accuracy is $3.0V \pm 10\%$ and $1.8V \pm 10\%$ . The maximum supply current is<br>10 <sub>m</sub> A. |
| SIM RST        | 17      | SIM card Reset pin                                                                                                    |
| SIM DATA       | 15      | SIM card data cable                                                                                                    |
| SIM CLK        | 16      | SIM card clock line                                                                                                    |
| <b>SIM DET</b> | 14      | SIM card in position detection                                                                                                    |

The figure below is the reference circuit SIM interface, using of 6pin SIM card connector.

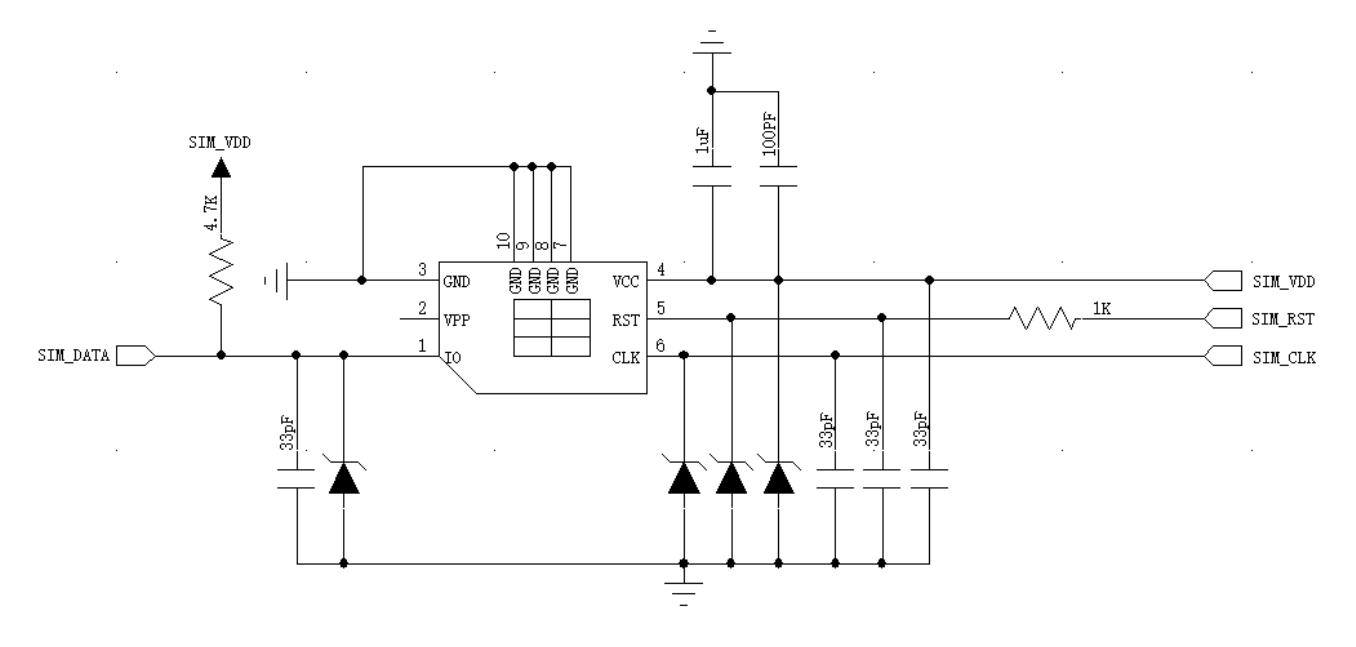

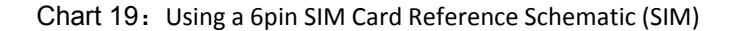

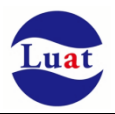

#### If you need to use sim card in place detection, the recommended circuit is as follows.

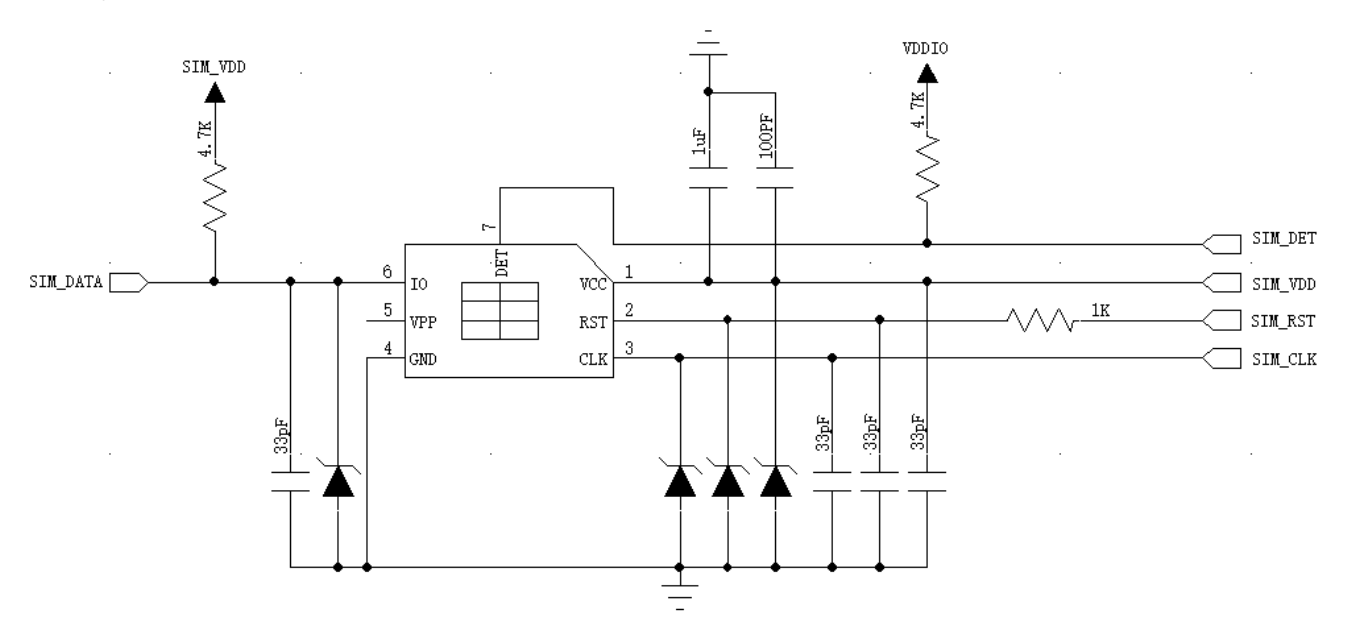

Chart 20: With the detection of PIN SIM card reference circuit diagram

In SIM CARD INTERFACE circuit design, in order to ensure the SIM card's good functional performance and is not damaged, the circuit design is recommended to follow the following design principles:

- ♦ SIM card holder and the module can not be too far away from the ornaments, the closer the better, try to ensure that SIM card signal cable is not exceed 20cm.
- ♦ The SIM card signal cable is routed away from the RF cable and the VBAT power cable.
- The wiring width of SIM\_VDD is not less than 0.3mm and the bypass circuit between SIM\_VDD and SIM\_GND should not exceed 1uF and be placed close to the SIM card holder.
- In order to prevent possible SIM\_CLK signal crosstalk on the SIM\_DATA signal, the two wiring should not be too close, increase the shielding between the two traces. And SIM\_RST signal also needs protection.
- In order to ensure good ESD protection, it is recommended to add TVS tube, and placed near SIMcassette. The selected ESD device has a parasitic capacitance of no more than 50pF, such as WILL (http://www.willsemi.com) ESDA6V8AV6. A 22 ohm resistor can be connected in series between the module and the SIM card to suppress stray EMI and enhance ESD protection. The SIM card's peripheral circuitry must be as close as possible to SIMcassette.

#### **4.9.2. 6-pin SIM card holder**

Using a 6‐pin SIM card holder, Amphenol's C70710M0065122 is recommended. Visit http://www.amphenol.com for more information.

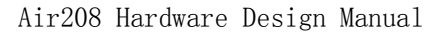

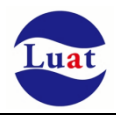

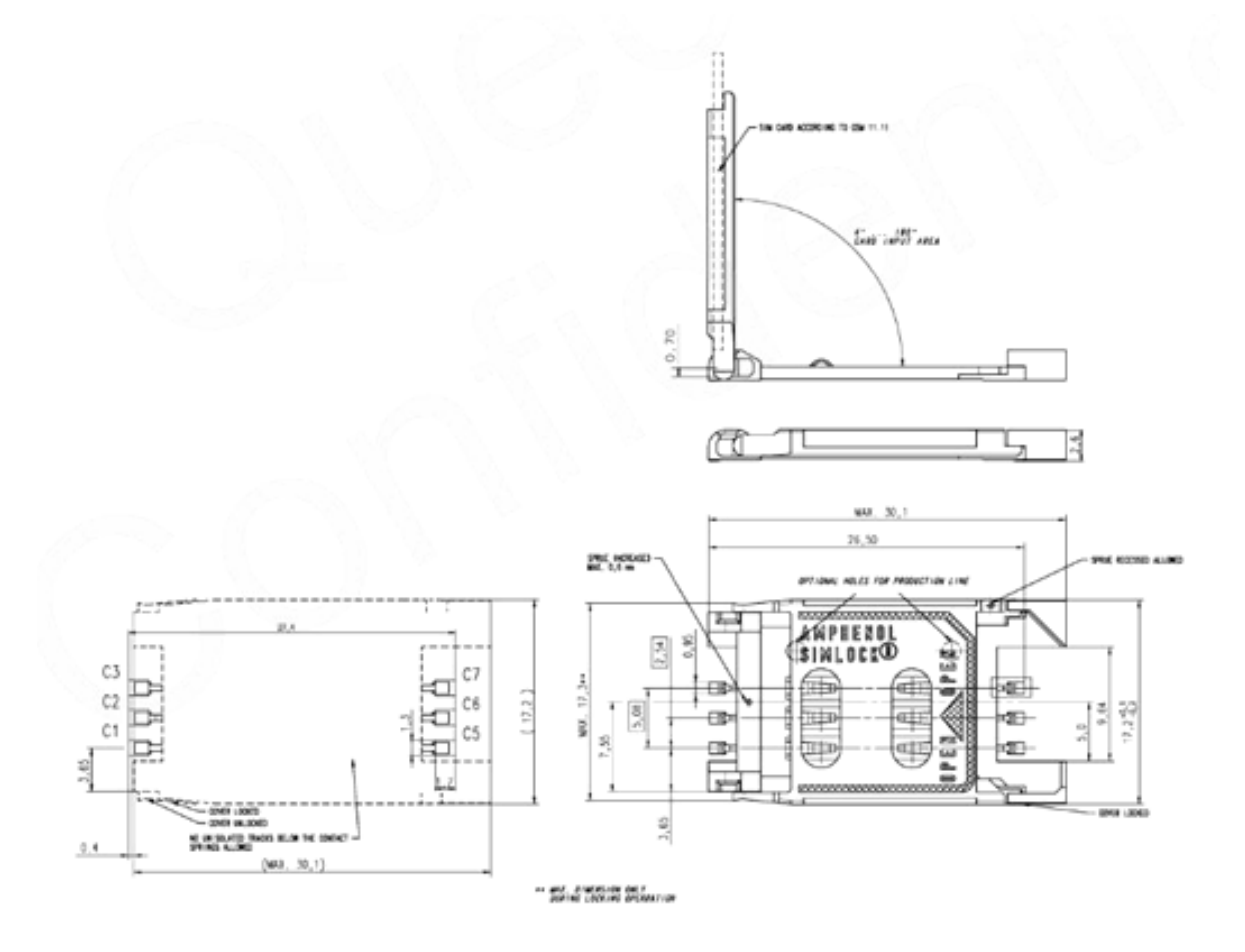

Chart 21:Amphenol C707 10M006 512 2 SIM cassette

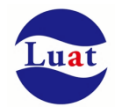

### **4.10. RI SIGNAL ACTION**

#### Table 14: RI SIGNAL ACTION

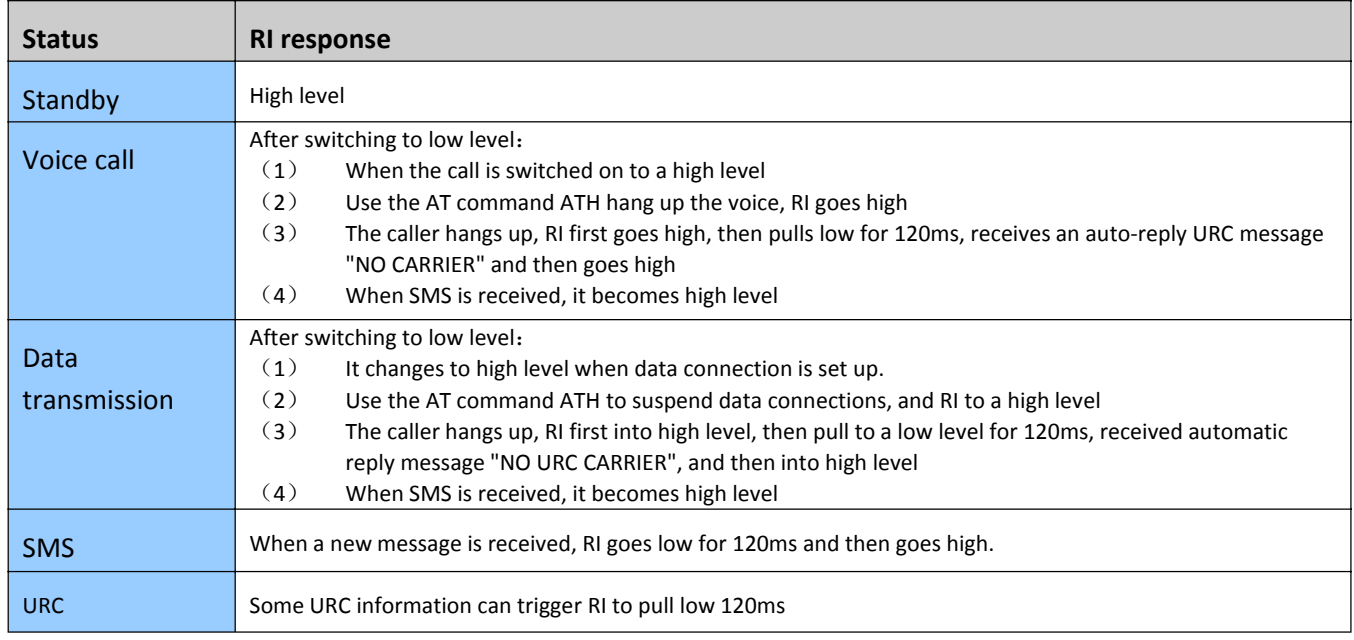

If the module is used as a calling party, the RI remains high except when receiving URC messages or text messages. When the module is used as the called party, the timing of RI is as follows:

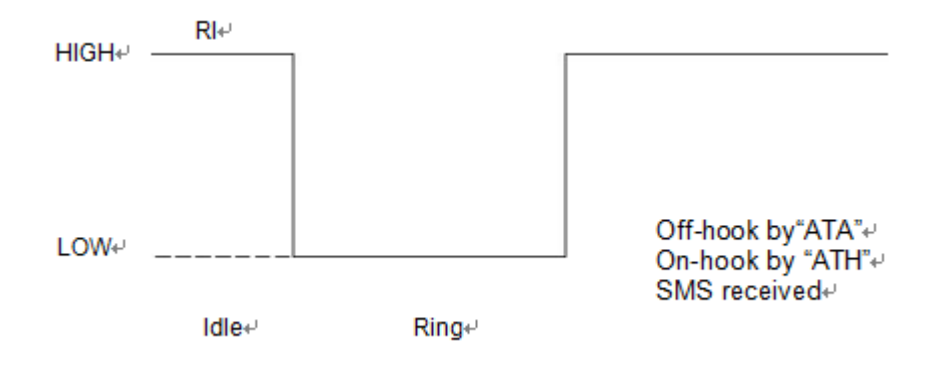

Chart 22: The module is used as called party RI timing for voice call

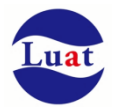

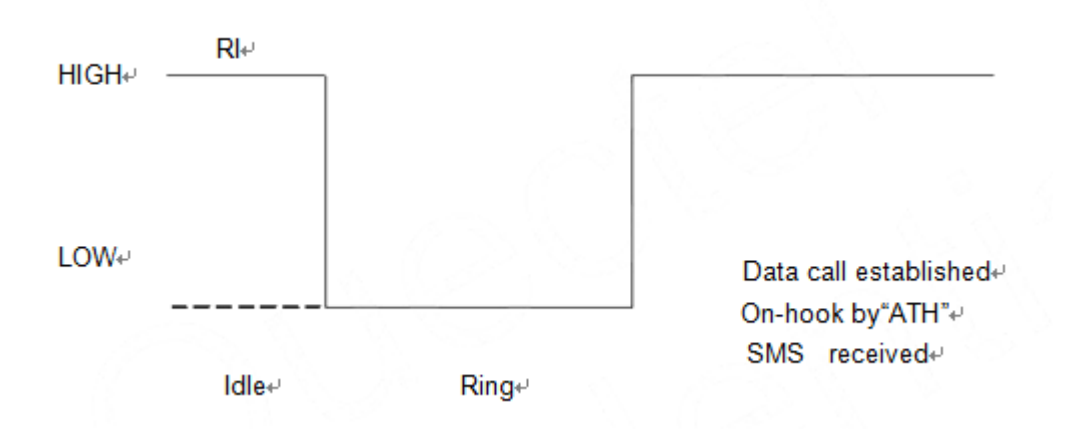

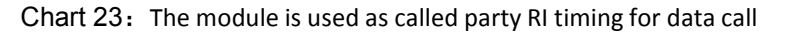

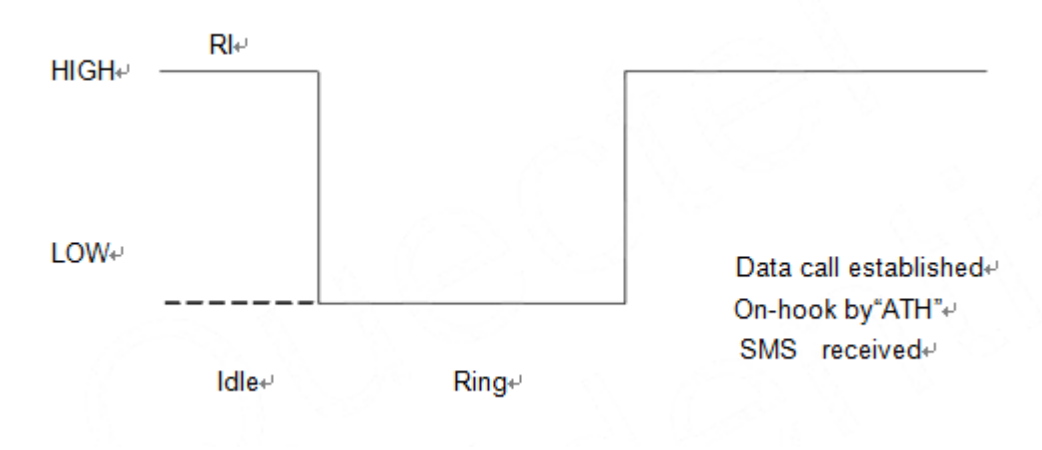

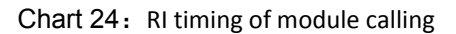

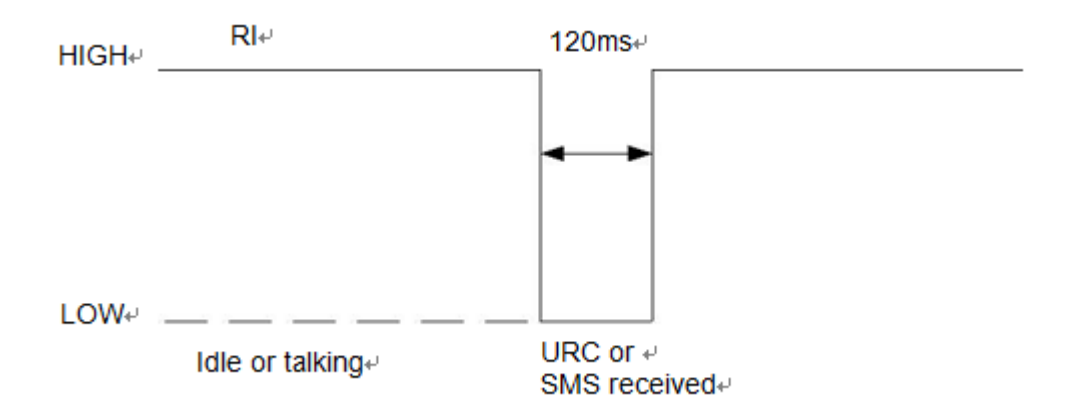

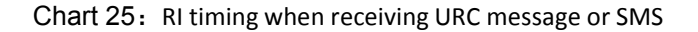

### **4.11. Network status indication**

NET\_LEDpin signal can be used to indicate the status of the network lights. The working status of this pin is shown in the following table:

Table 15: NET\_LED working status

| <b>Status</b>           | <b>Module function</b>    |
|-------------------------|---------------------------|
| Shutdown                | The module is not running |
| Bright 64ms, off 800ms  | Can not find the network  |
| Bright 64ms, off 3000ms | Registered on network     |
| Bright 64ms, off 300ms  | <b>GPRS</b> cimmunication |

not registered on the GSM network:

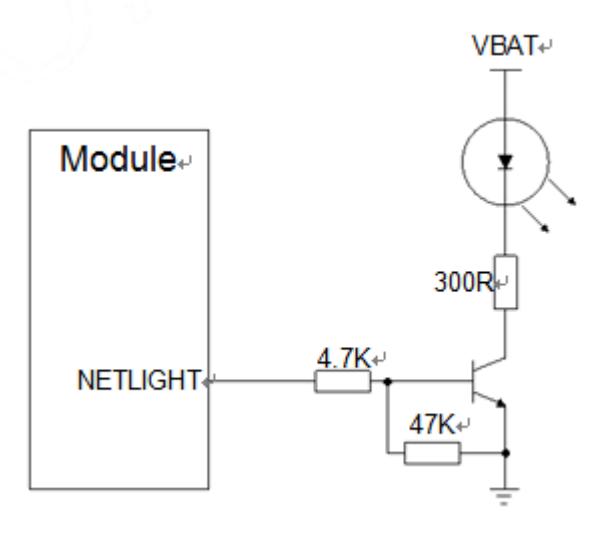

Chart 26: NETLIGHTReference circuit

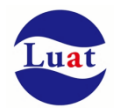

## **4.12. PWM**

Air208supports 2 PWM outputs: PWM, LPG, multiplexed by UART2\_RX and UART2\_TXD respectivel.

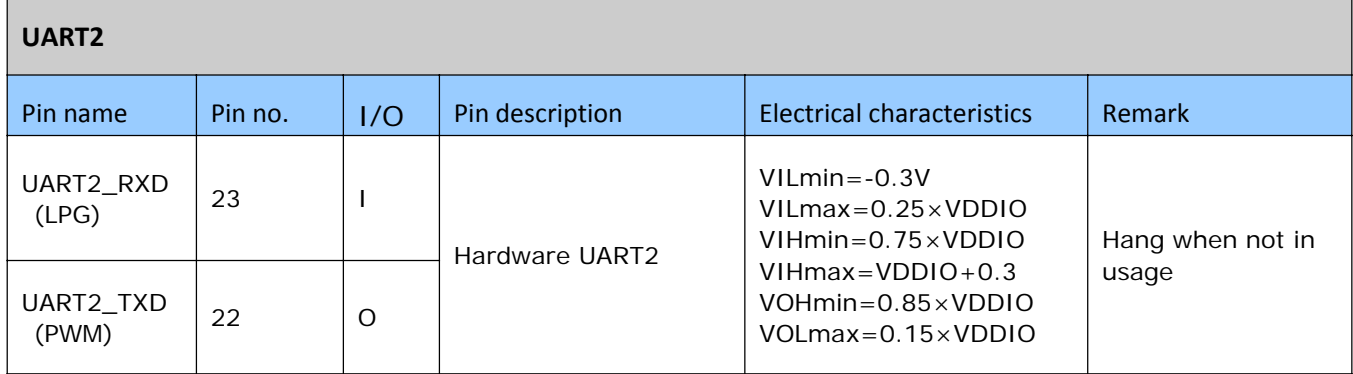

LPG (Light Pulse Generation) For low frequency applications such as driving LED flashes, only a fixed seven kinds of cycle (Unitms) can be set: 125,250,500,1000,1500,2000,2500,3000. And 15 kinds of high time.

PWM, frequency range (80‐65535HZ), and various duty cycles can be set.

Please refer to the corresponding AT command document.

## **5. Radio interface**

**pin 32 is the RF antenna input. RFInterface50 ohm impedance matching**.

Table 16: RF\_ANTPin definition

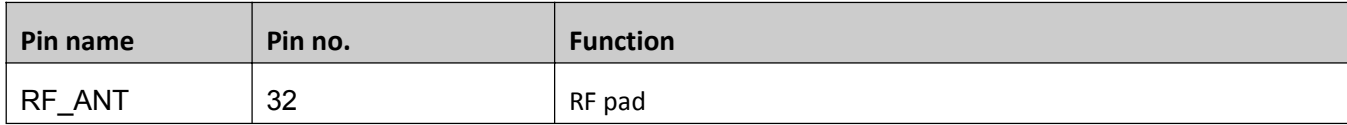

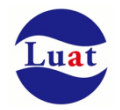

### **5.1. RF reference circuit**

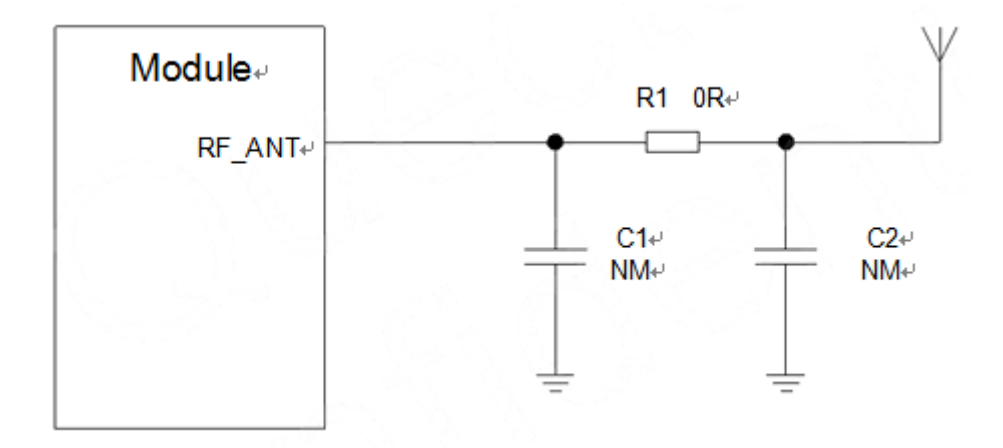

Chart 27: RF reference circuit

Air208 pads must be microstrip or other types of RF traces and the impedance must be controlled to about 50 ohms. For better RF performance, ground pads are on each side of the RF input port.

Care must be taken to minimize the losses on the RF traces or RF cables. The recommended insertion loss must meet the following conditions:

- ♦ EGSM850<1dB
- ♦ DCS1900<1.5dB

Air208 also built an RF connector to facilitate users to directly connect the module RF coaxial antenna, and save the board on the RF routing:

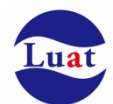

## ◆RF Series \_RF III Receptacle:

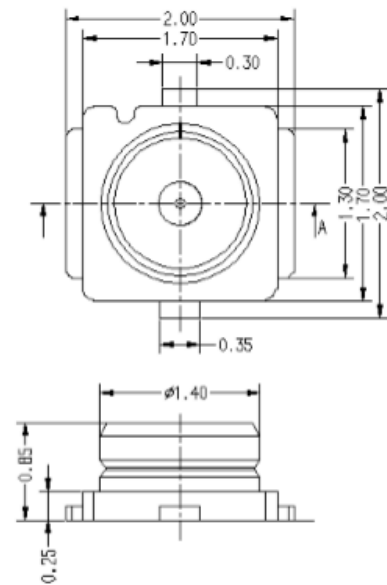

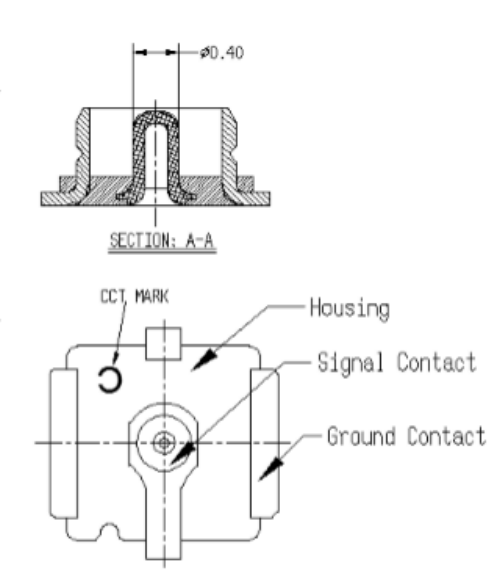

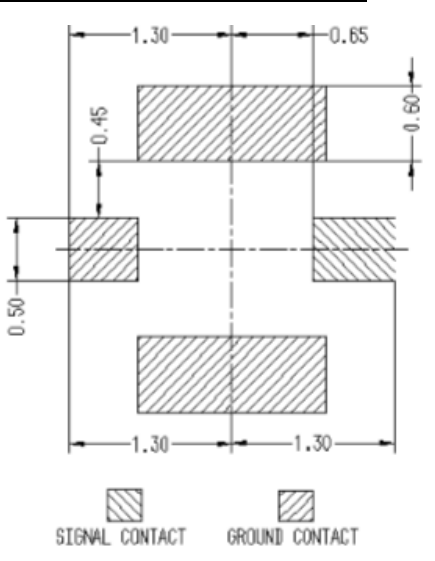

 $\frac{\text{P.C.B} \text{ DIMENSION (TOP VIEW)}}{\text{(TOLERRANCE } \pm 0.05)}$ 

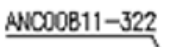

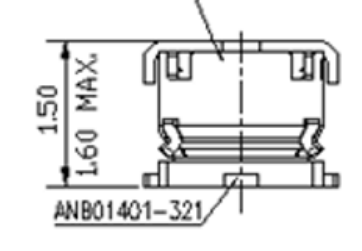

## **Material and Finish**

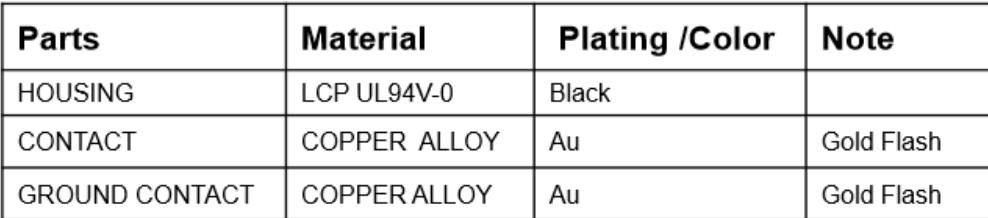

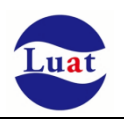

Corresponding coaxial connector as shown below:

## ◆RF Series \_RF-A13 C Type 1.13:

## Applicable Cable gauge

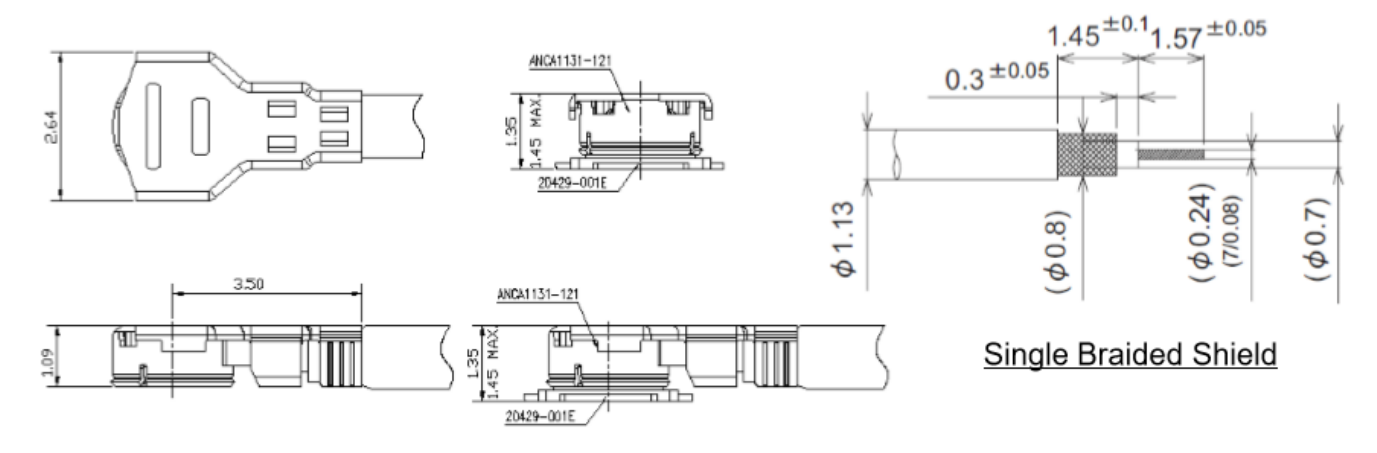

### **Material and Finish**

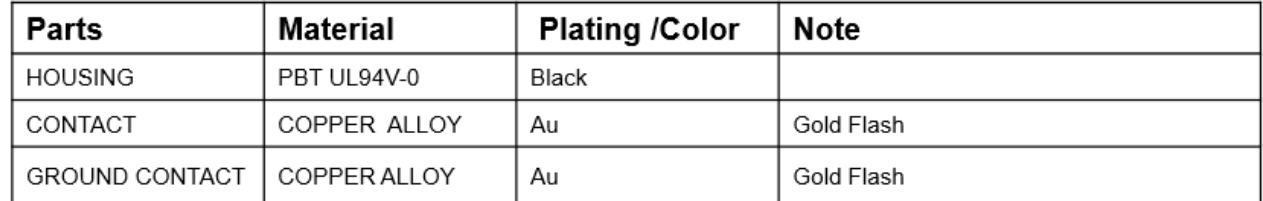

## **5.2. RF CONDUCTION SENSITIVITY**

#### Table 18: RF CONDUCTION SENSITIVITY

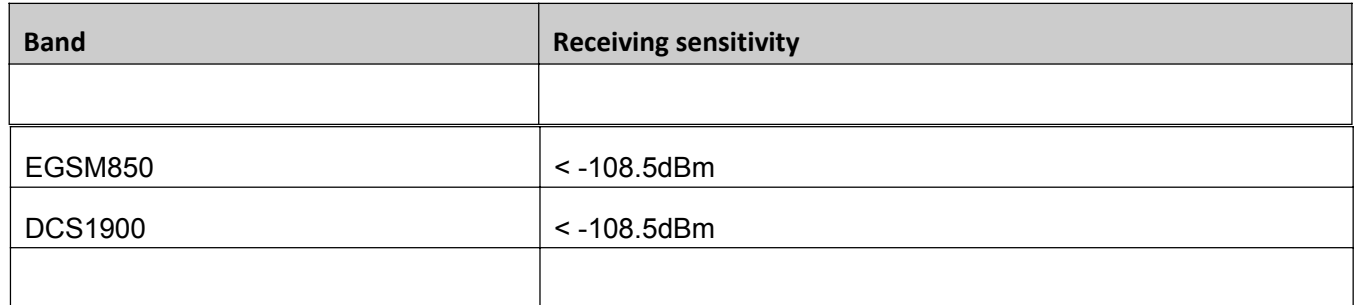

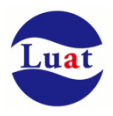

### **5.3. Recommended RF welding method**

If the RF connector for connecting the external antenna is connected to the module by soldering, be sure to pay attention to the stripping method and soldering method of the connecting wire. In particular, if the soldering is sufficient, follow the correct soldering method shown in the figure below, In order to avoid due to poor welding caused by line loss increases.

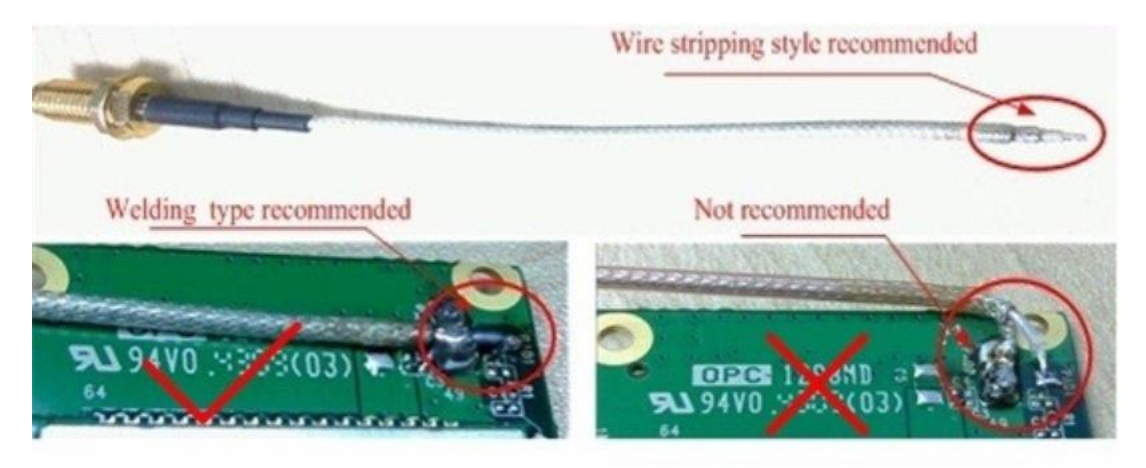

Chart 28: Suggestion on RF welding method

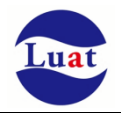

## **6. Electrical characteristics, reliability, RF characteristics**

### **6.1. Absolute Maximum**

The following table shows the module digital, analog pin Power Supply supply voltage and current Maximum tolerance value.

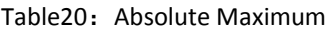

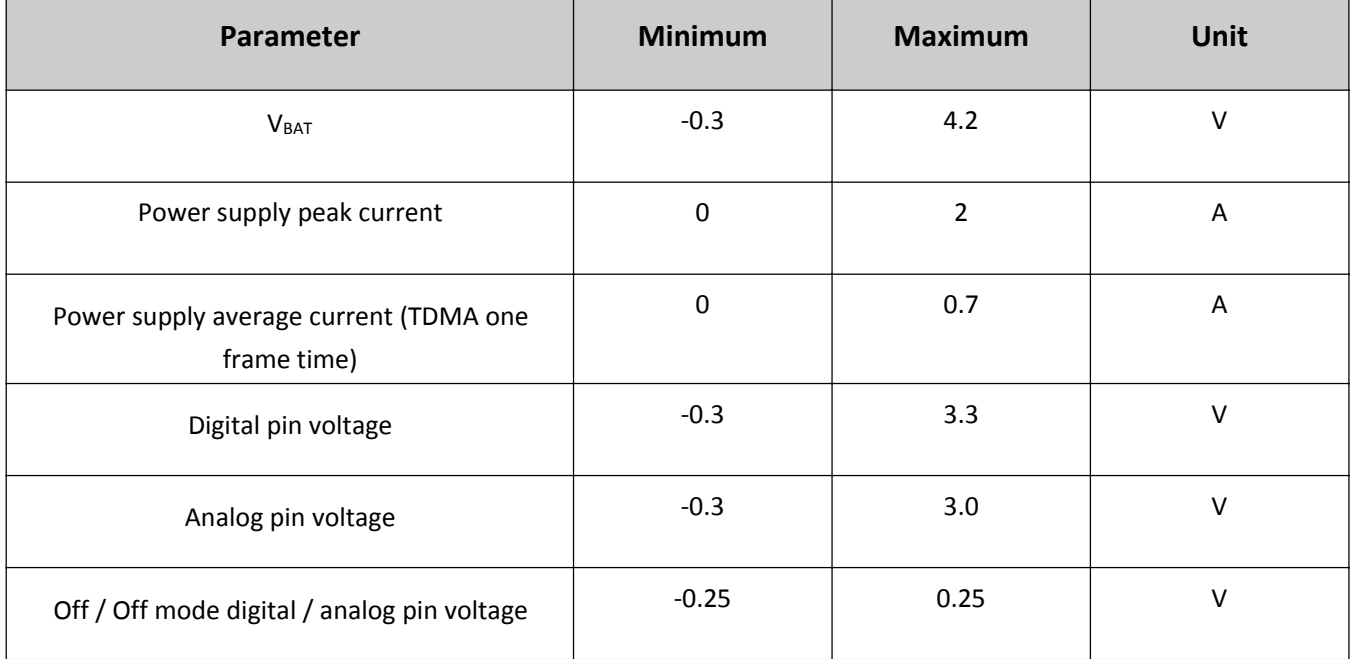

## **6.2.** working temperature

Table 21: working temperature

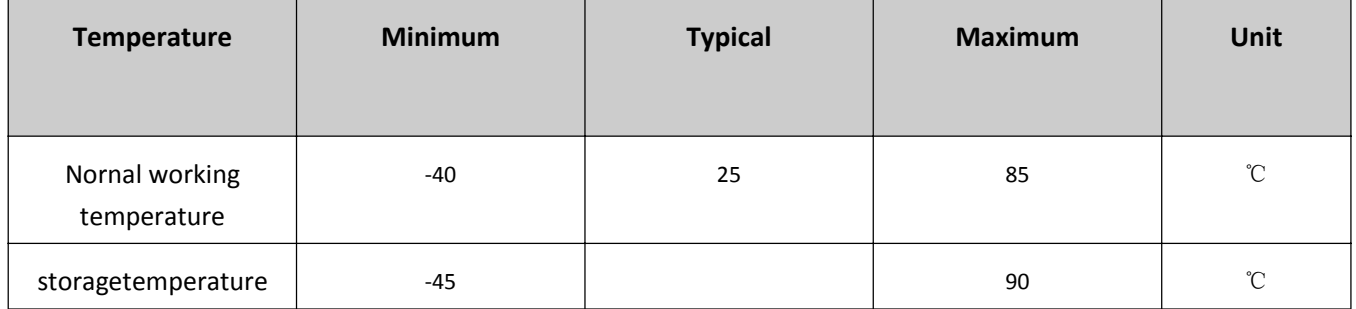

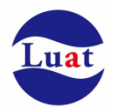

## **6.3. Voltage limit value**

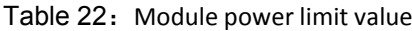

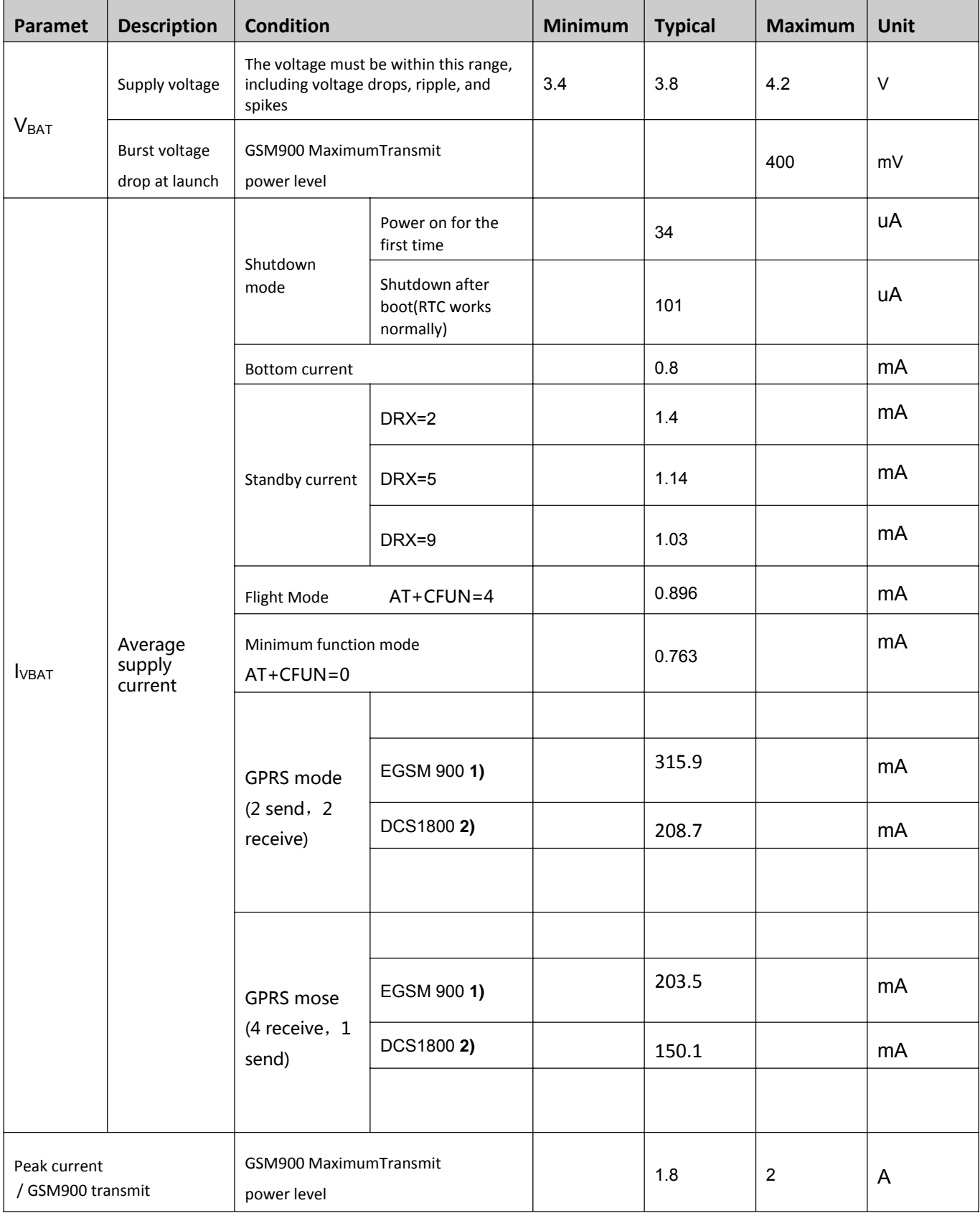

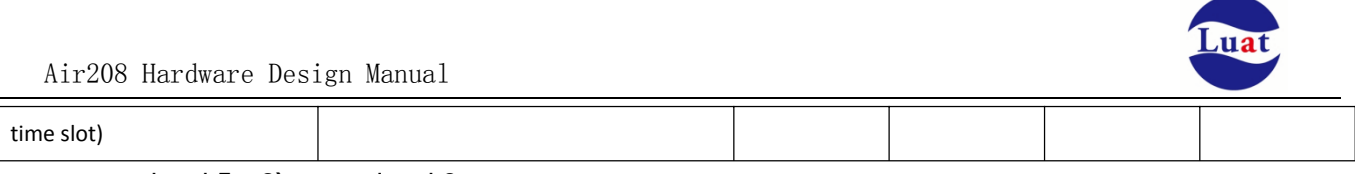

**1) 1)** power level **5 2)** power level **0**

 $\overline{1}$  $\overline{\phantom{a}}$ 

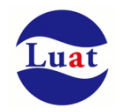

## **6.4. Current consumption**

Table 23: Module's current consumption

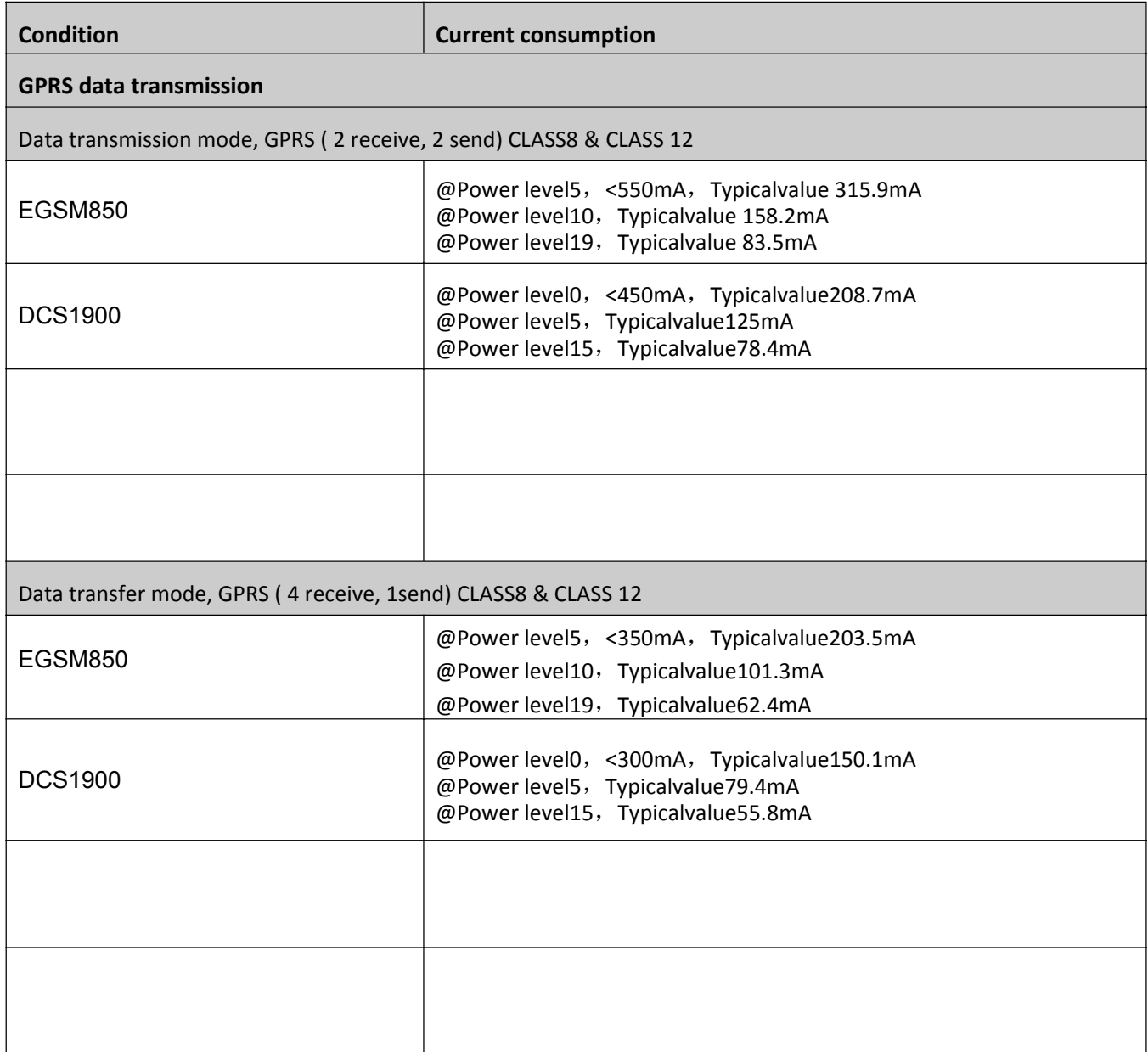

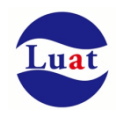

### **6.5. Static Protection**

In the module application, due to the human body static electricity, static electricity generated between the microelectronic electrostatic friction, through various means of discharge to the module, may cause some damage to the module, so ESD protection must pay attention to, whether in the production assembly, testing , R & D process, especially in product design, should take ESD protection measures. For example ESD protection should be added in circuit design at the Interface or vulnerable to ESD point. To wear anti‐ESD gloves in production and so on.

The following table shows the ESD withstand voltage of the module PIN pin.

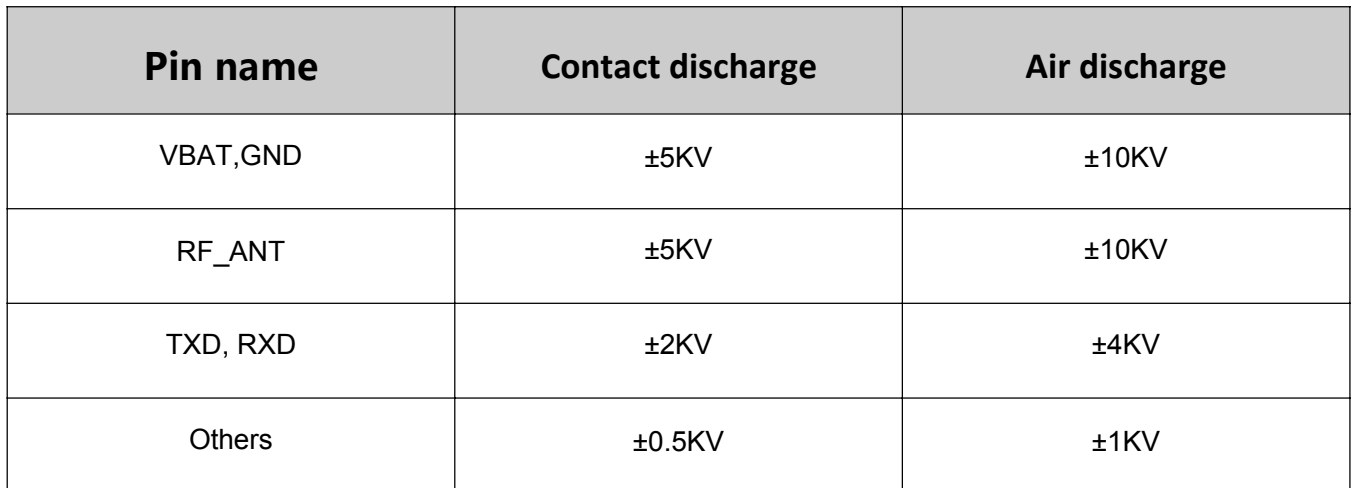

Table 24: ESDP erformance parameters (temperature: 25 C, humidity: 45%))

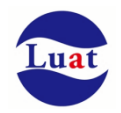

## **7. phycial dimension**

This section describes the module's phycial dimension and the recommended package dimensions for the customer's design using the module.

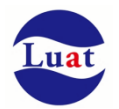

## **7.1. Module phycial dimension**

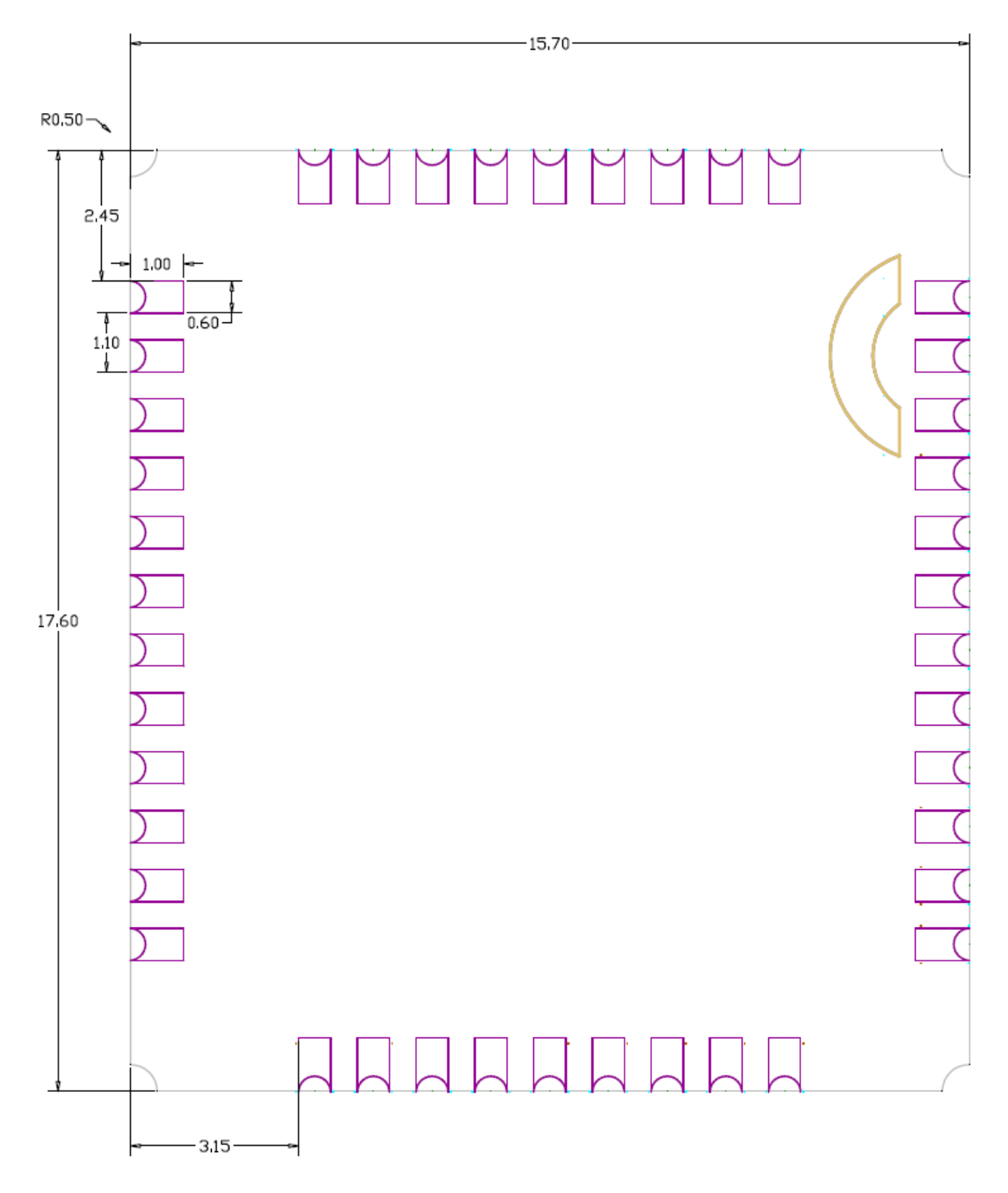

Chart 29: Air208 Front view (unit: mm)

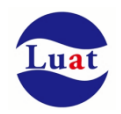

### **7.2. Recommended PCB encapsulation**

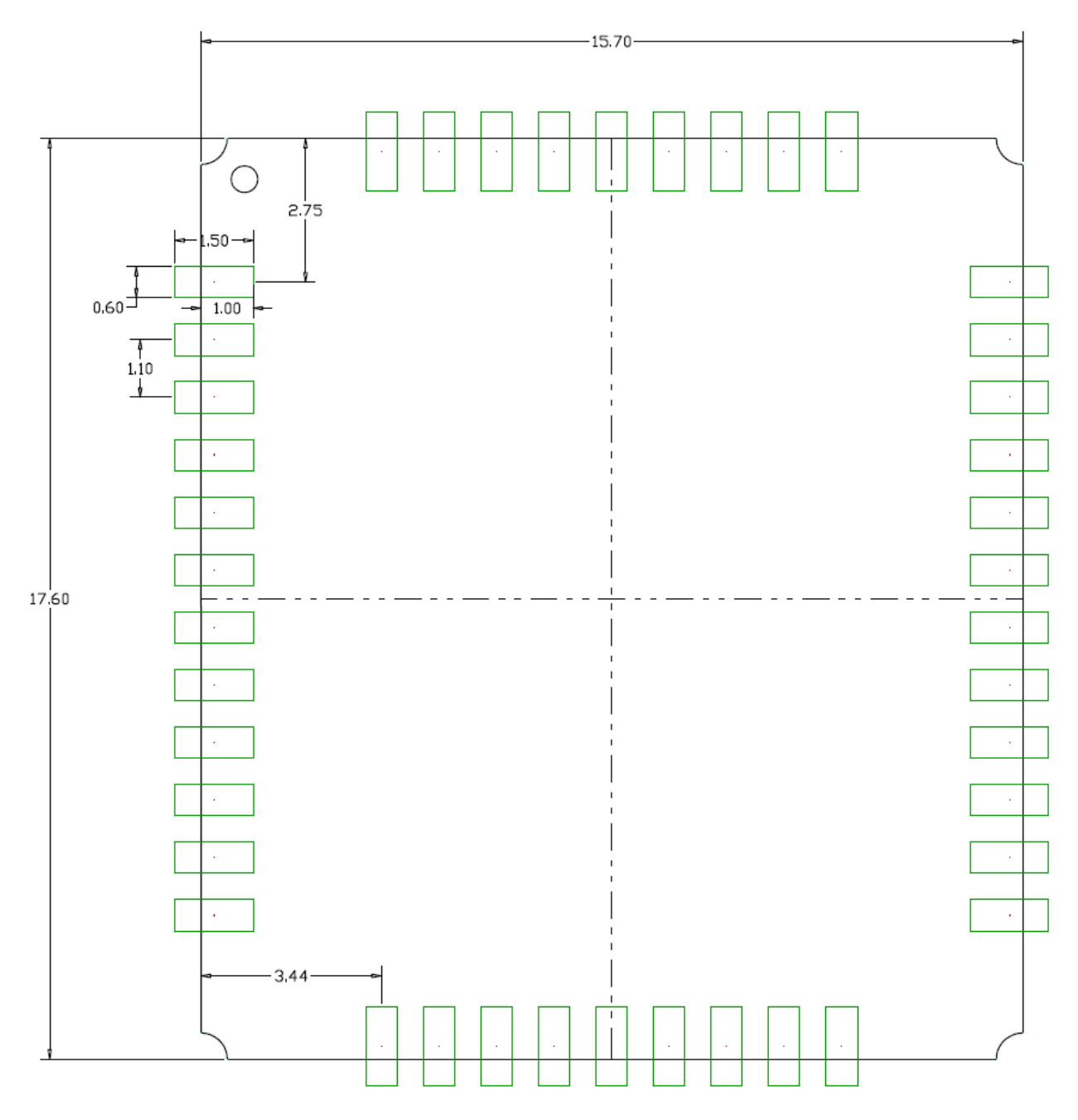

Chart 30: Recommended encapsulation (Unit: mm)

Note: make sure the spacing between module on the PCB and other components is 3mm at least.

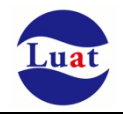

## **7.3. Module front view**

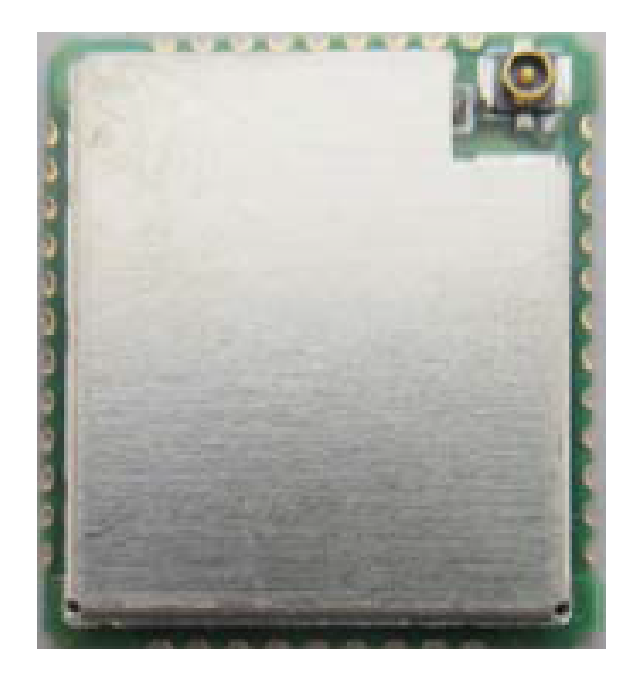

Chart 31: Module front view

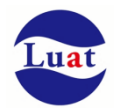

### **7.4. Module bottom view**

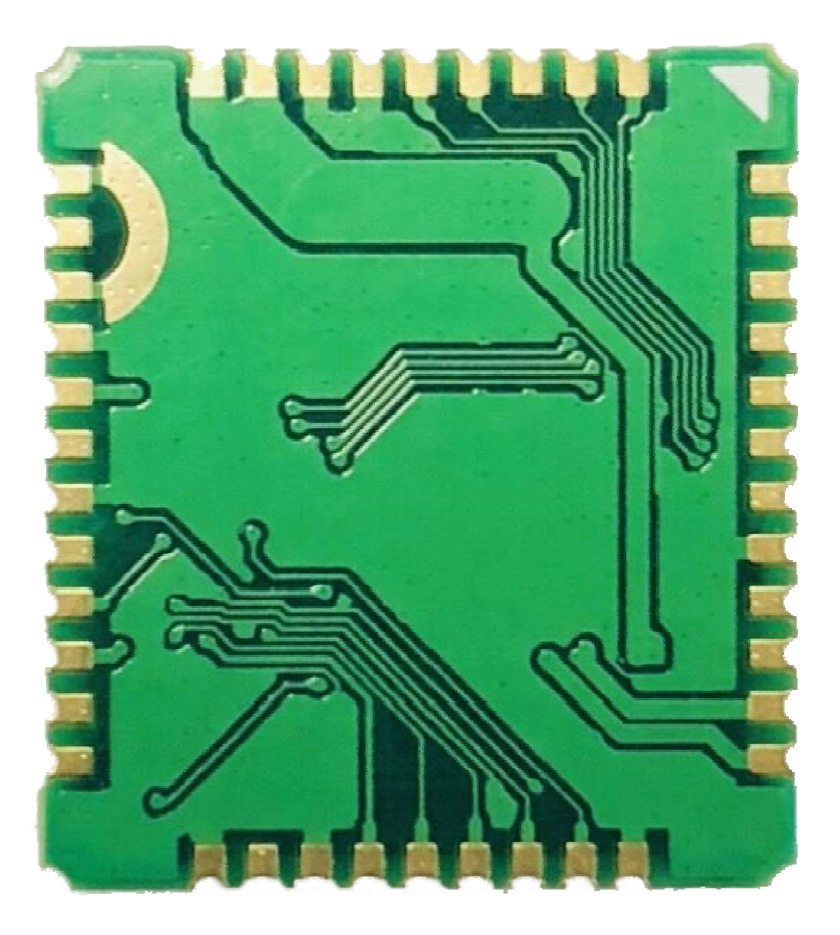

Chart 32: Module bottom view

## **8. Storage and production**

## **8.1. Storage**

Air208 shipped in vacuum sealed bags. The storage of the module needs to follow the following conditions: The module can be stored in a vacuum-sealed bag for 12 months at ambient temperatures below 40 °C and air humidity less than 90%.

When the vacuum sealed bags open, if the following conditions are met, the module can be directly reflow or other high‐temperature processes:

♦ Module ambient temperature below 30 degrees Celsius, air humidity less than 60%, the factory completed patch within 72 hours.

Air humidity is less than 10%.

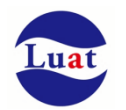

If the module is in the following conditions, it is necessary to bake before the patch:

- When the ambient temperature is 23 degrees Celsius (5 degrees Celsius allowed fluctuations), the humidity indicator shows humidity greater than 10%
- When the vacuum sealed bag is opened, the module ambient temperature is below 30 degrees Celsius and the air humidity is less than 60%, but the factory failed to complete the patch within 72 hours

When the vacuum sealed bag is opened, the module storage air humidity is greater than 10%.

If the module needs to be baked, please bake for 48 hours at 125 degrees Celsius (allowing 5 degrees Celsius fluctuation).

Note: The module packaging can not withstand such a high temperature, remove the module package before the module is baked. If you only need a short baking time, please refer to the IPC / JEDECJ‐STD‐033 specification.

### **8.2. Production welding**

Printed scraper on the screen printing solder paste, solder paste through the screen openings to the PCB on the leakage, printing scraper strength needs to be adjusted properly, in order to ensure the quality of module paste, Air202 module pad part of the corresponding stencil thickness should be 0.2mm.

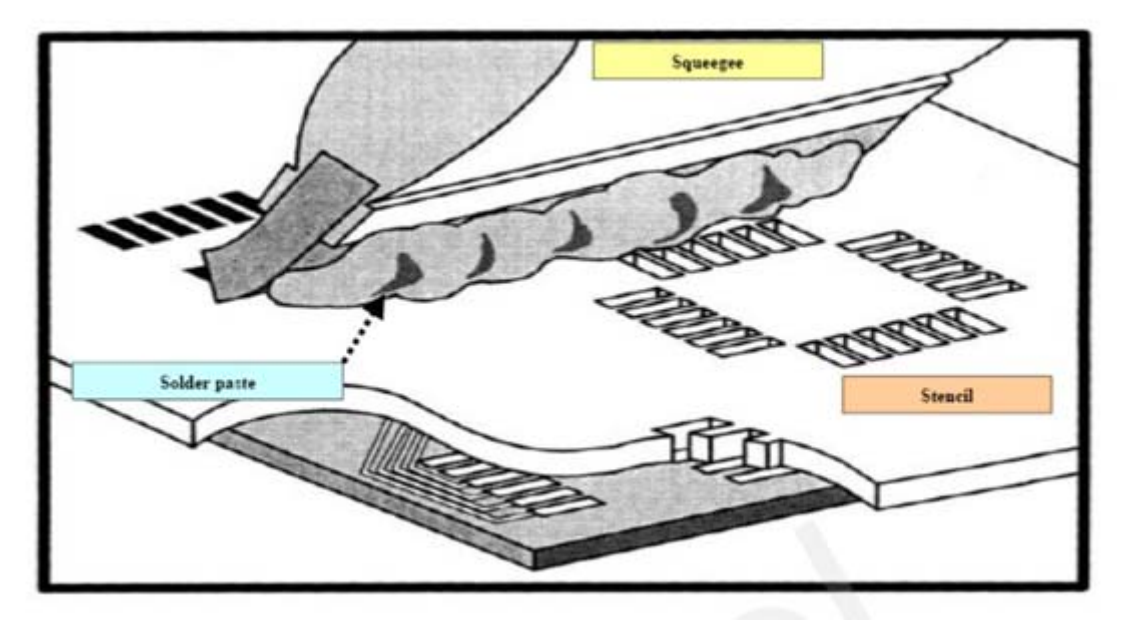

Chart 33: Paste map

To avoid repeated heating damage to the module, it is recommended that the customer PCB board be reflowed after the first side of the module. The recommended Furnace temperature curve is shown below:

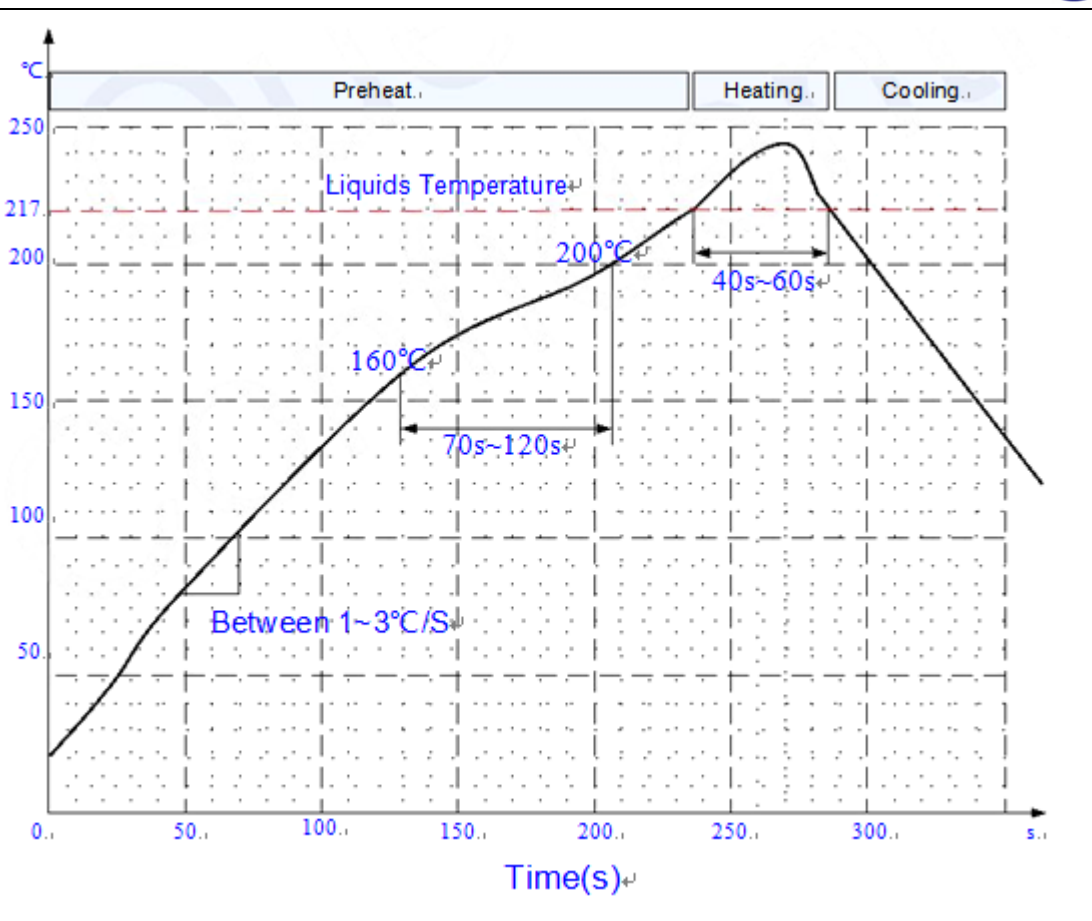

Chart 34: Furnace temperature curve

FCC Statement

Any Changes or modifications not expressly approved by the party responsible for compliance could void the user's authority to operate the equipment.

This device complies with part 15 of the FCC Rules. Operation is subject to the following two conditions:

(1) This device may not cause harmful interference, and

(2) This device must accept any interference received, including interference that may cause undesired operation.

FCC Radiation Exposure Statement:

This equipment complies with FCC radiation exposure limits set forth for an uncontrolled environment .This equipment should be installed and operated with minimum distance 20cm between the radiator& your body.

#### **FCC Label Instructions**

The outside of final products that contains this module device must display a label referring to the enclosed module. This exterior label can use wording such as: "Contains Transmitter Module FCC

ID: 2AEGG-AIR208 or "Contains FCC ID:2AEGG-AIR208 , Any similar wording that expresses

the same meaning may be used.